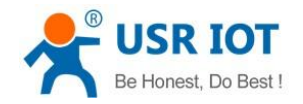

# **USR-MB706 User Manual**

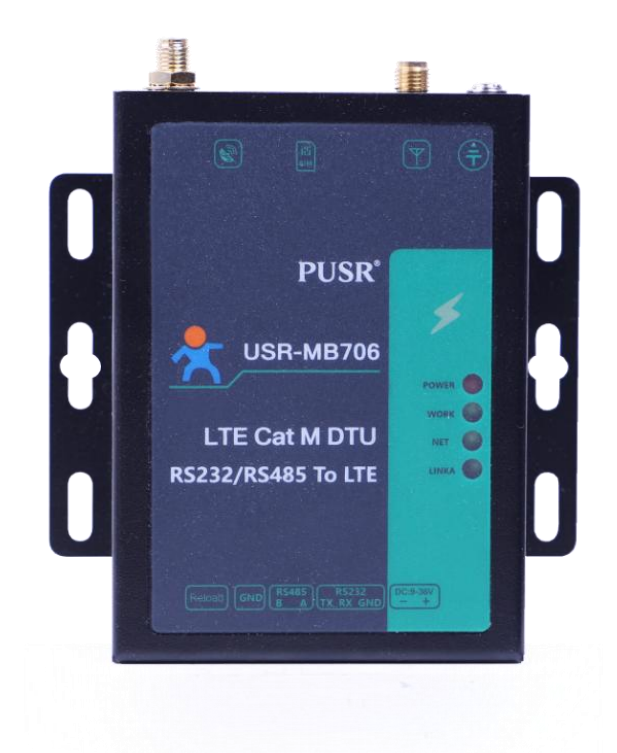

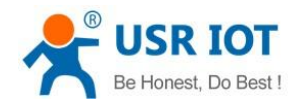

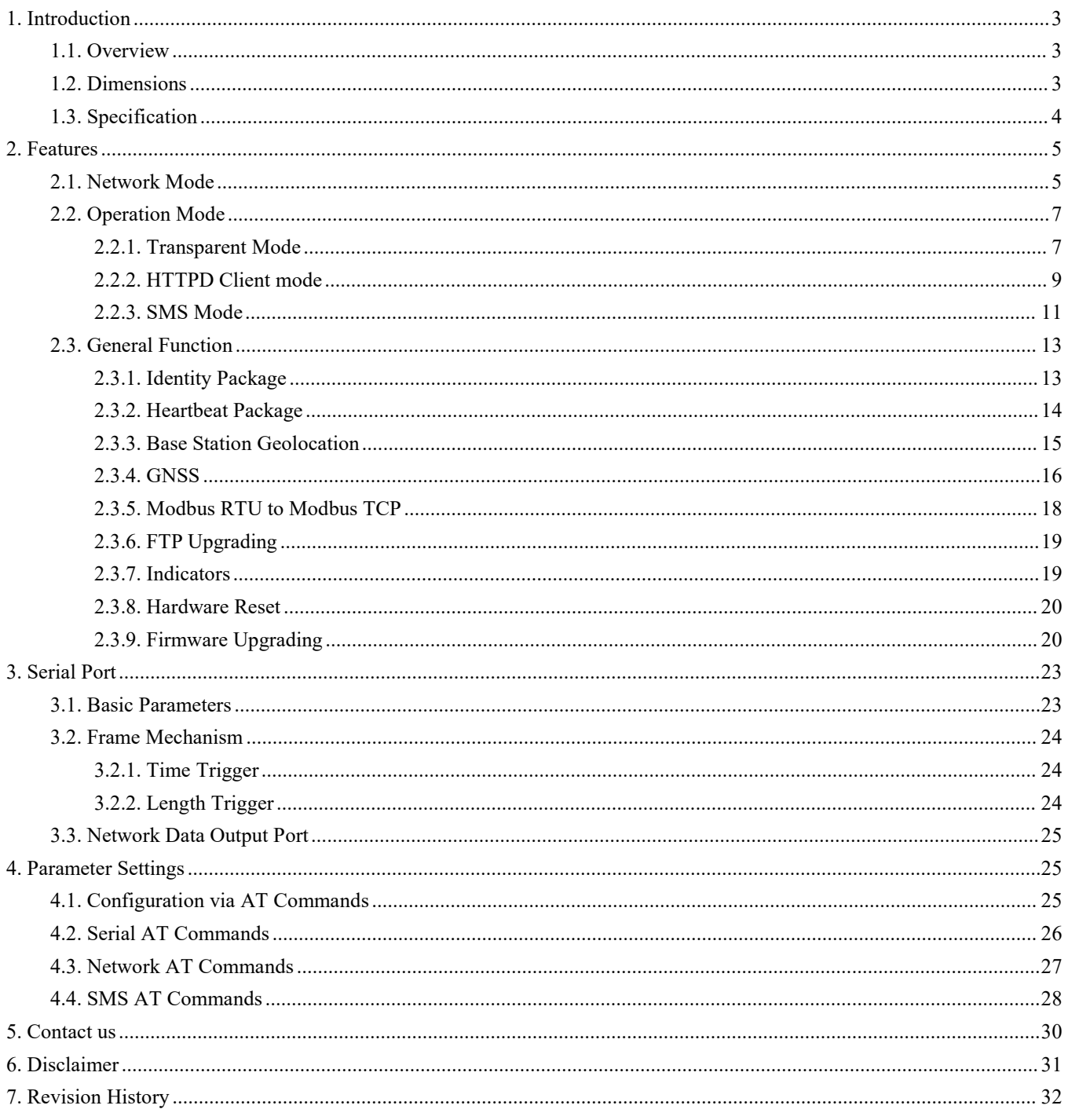

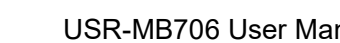

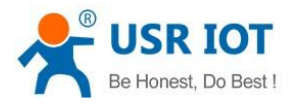

# <span id="page-2-0"></span>**1. Introduction**

# <span id="page-2-1"></span>**1.1. Overview**

USR-MB706 is a LTE Cat M serial modem which supports GNSS. It supports LTE Cat M1, LTE Cat NB2, and EDGE/GPRS compatible, covers global frequency bands. It has perfect software function, supports transparent transmission, HTTPD Client, SMS mode and AT command configuration. Also, it is simple to configure, has high reliability and built-in hardware watchdog, supports FOTA upgrading. USR-MB706 adopts terminal interface design, RS232/RS485 interface easy to connect to serial port sensors, PLC, IPC, and controller, meets the needs of different application scenarios such as meter reading, security monitoring, vehicle positioning, alarms, asset tracking, etc.

Please open our official website for more information:

**<https://www.pusr.com/products/RS232/RS485-serial-to-LTE-cat-M-modem-MB706.html>**

# <span id="page-2-2"></span>**1.2. Dimensions**

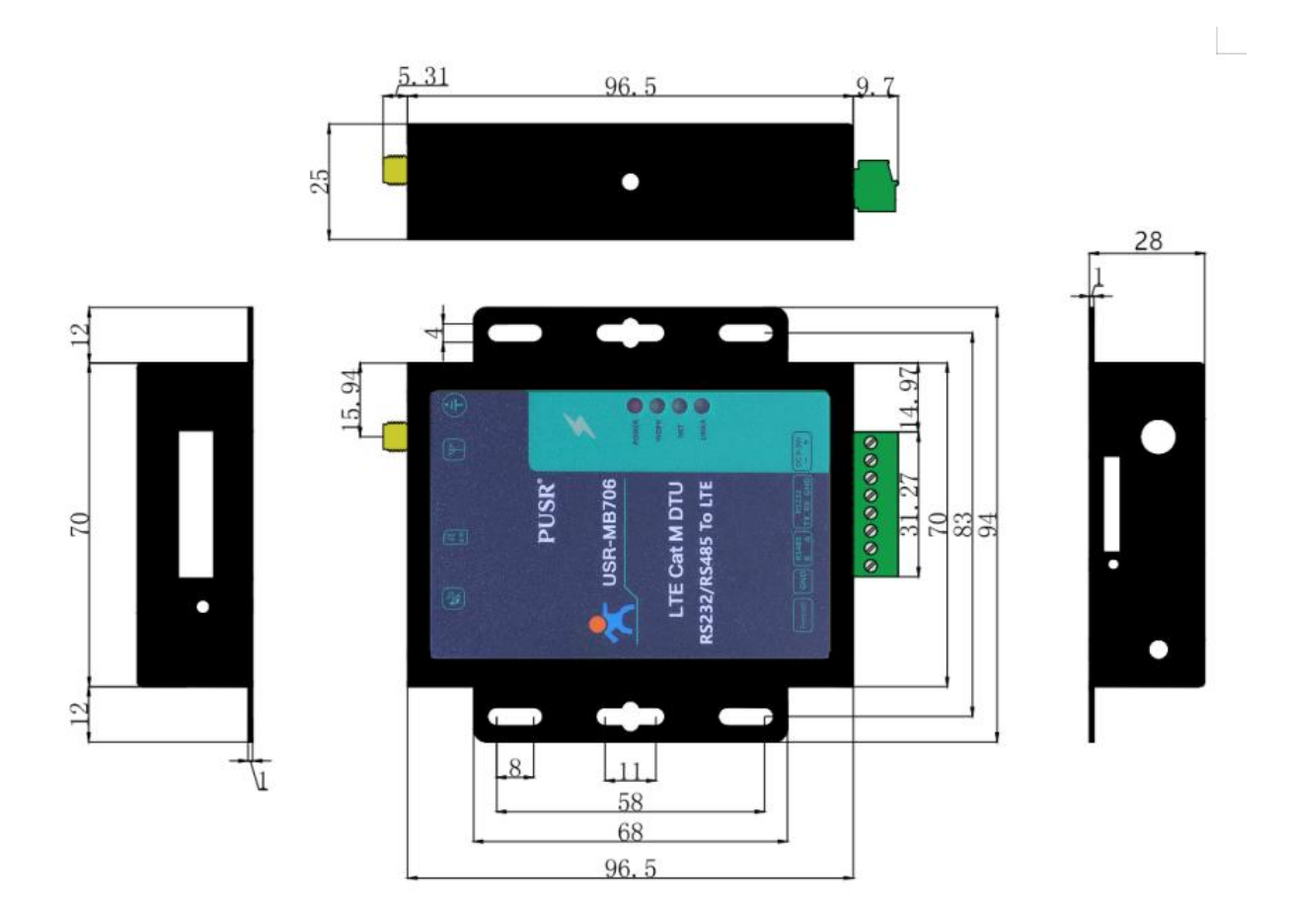

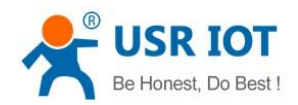

# <span id="page-3-0"></span>**1.3. Specification**

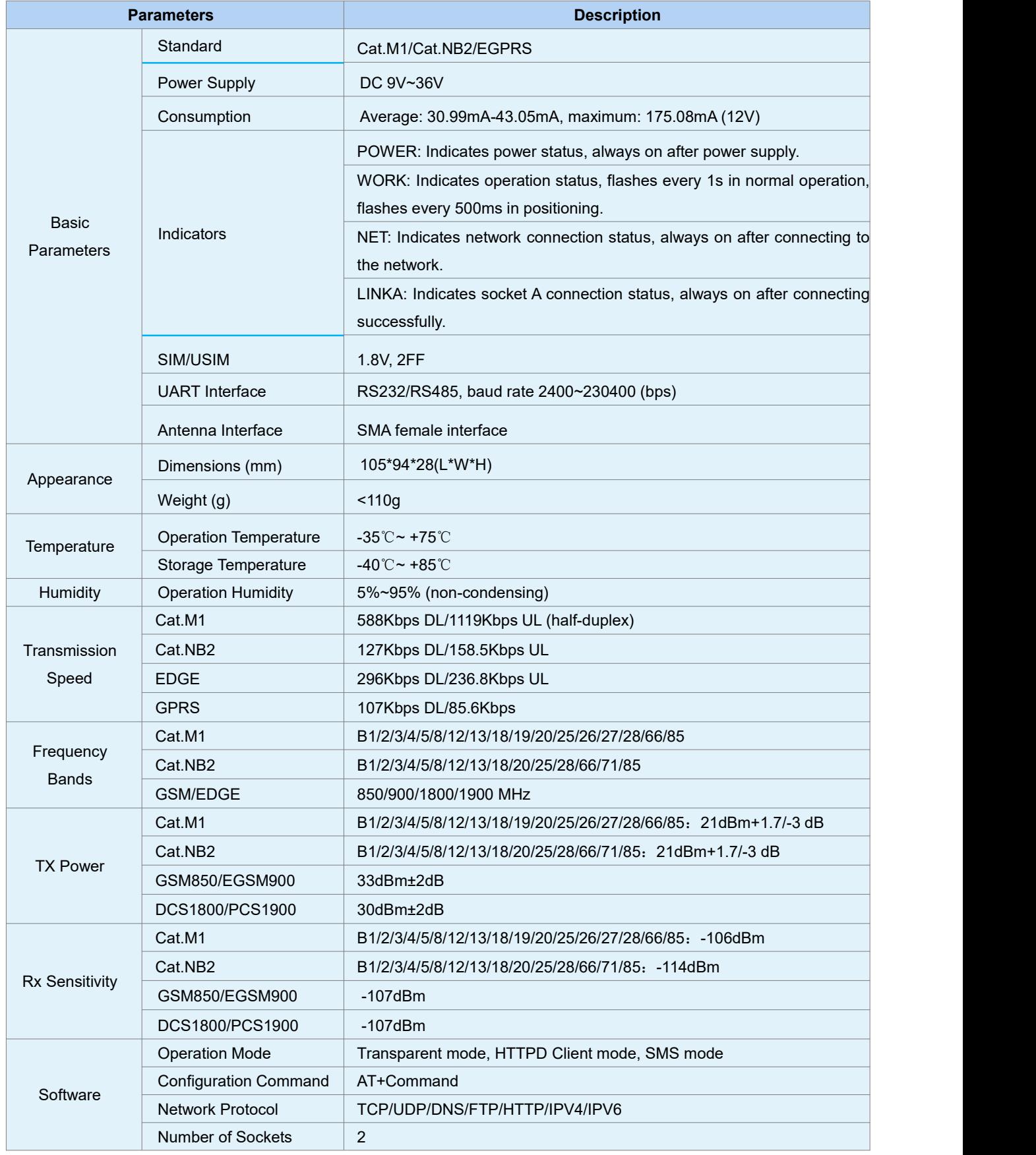

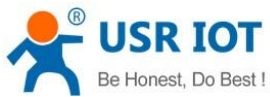

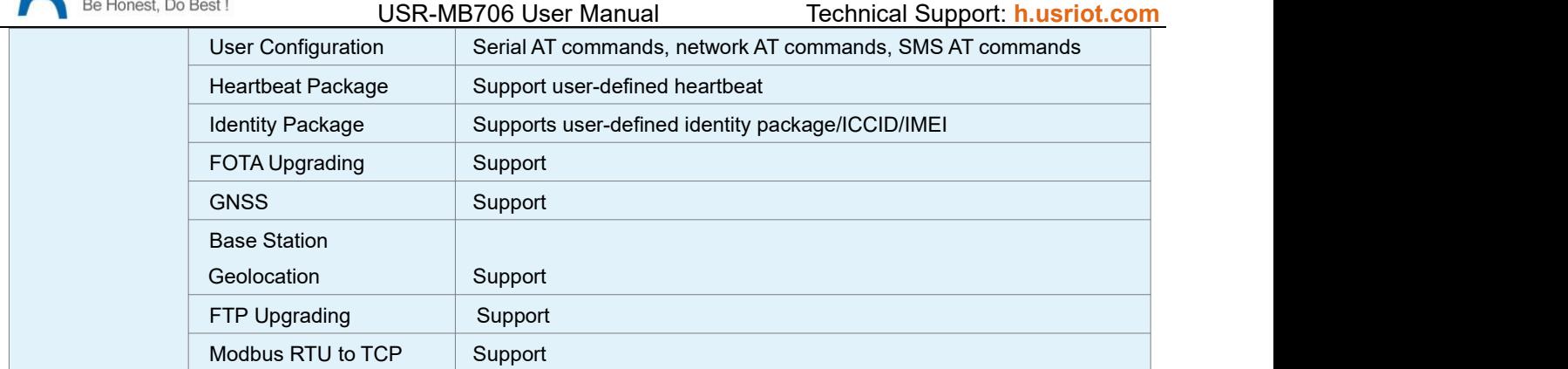

# <span id="page-4-0"></span>**2.Features**

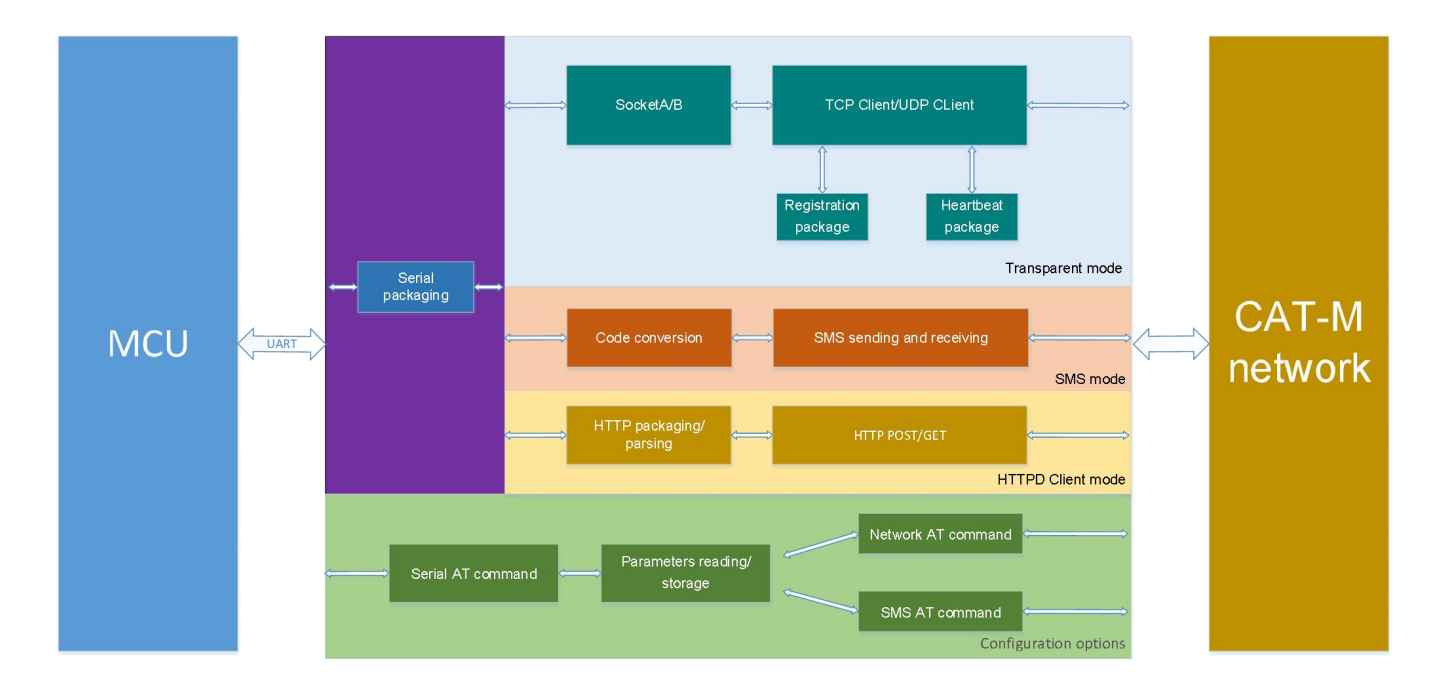

### <span id="page-4-1"></span>**2.1. Network Mode**

MB706 support CAT M1, cat NB2, EGPRS three network modes. After configuring the network modes, users do not need to care about the connection status between the device and base station, just need simple configuration to connect it to the network.

Configure via Setup software:

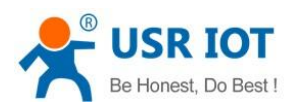

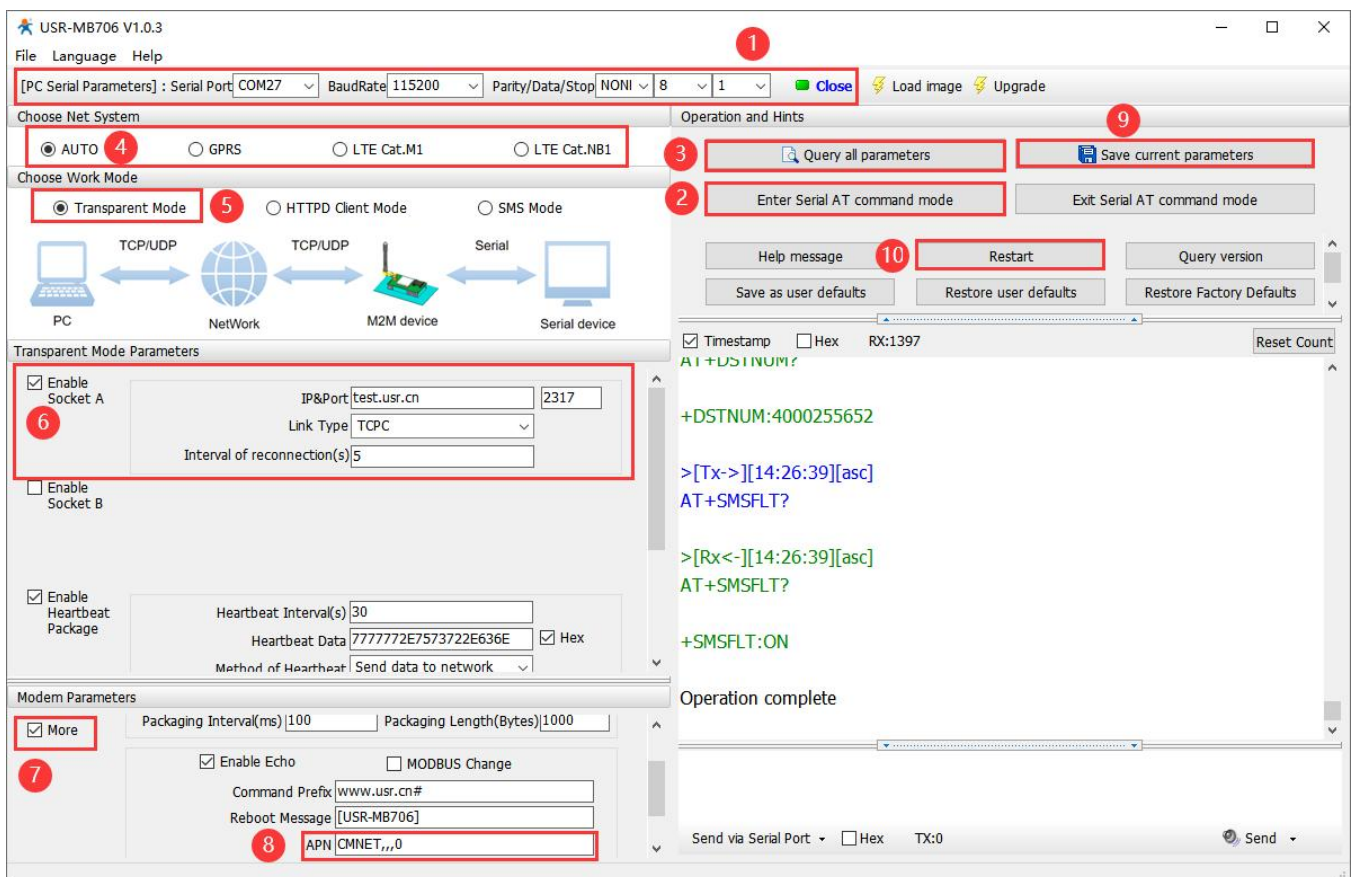

Configure via AT commands:

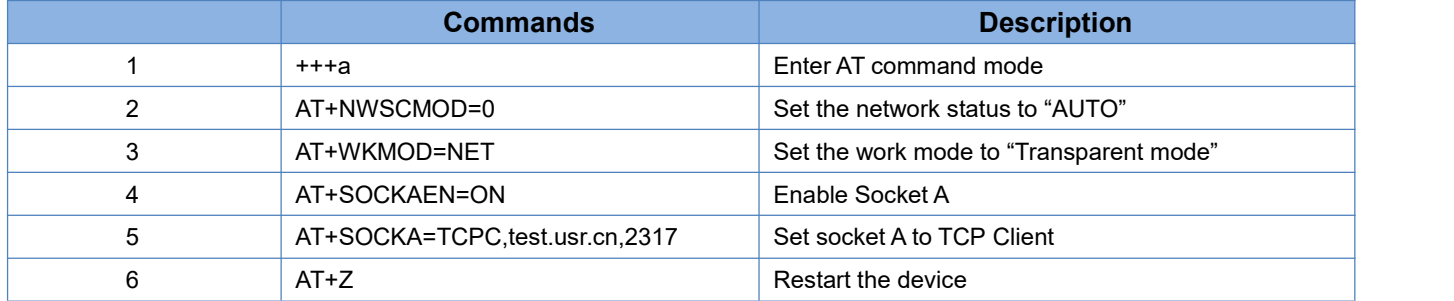

#### **Note:**

**NWSCMOD** parameters:

- 0: Auto
- 1: GPRS
- 2: CAT M1 & CAT NB2
- 3: CAT M1
- 4: CAT NB2

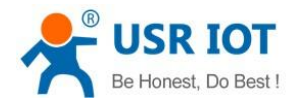

# <span id="page-6-0"></span>**2.2. Operation Mode**

USR-MB706 has three working modes: Transparent mode, HTTPD Client mode, SMS mode.

### <span id="page-6-1"></span>**2.2.1. Transparent Mode**

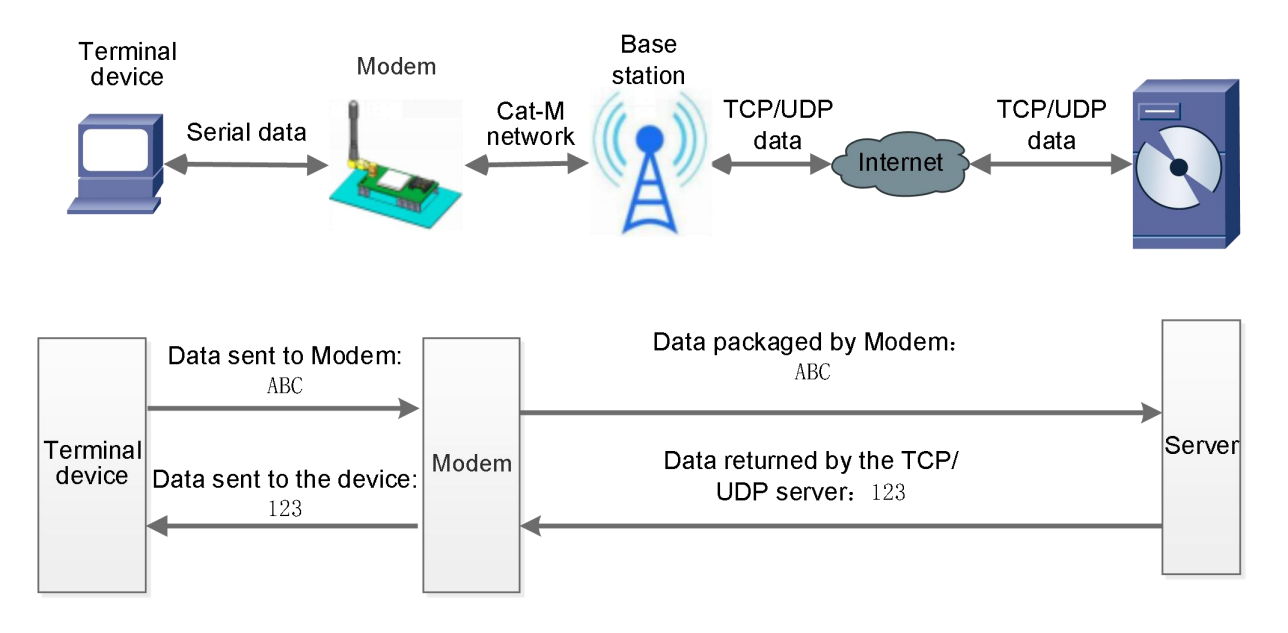

In this mode, user's serial device can directly send data to the specified network server through MB706. Module can also receive data from the server and directly forward to the serial device.

In this mode, users do not need to pay attention to the data conversion process between serial port and network data packets. They only need to set simple parameters to realize the transparent transmission of data between serial devices and network servers.

MB706 supports 2 socket connections, Socket A and Socket B, which are independent of each other. Only Socket A supports as TCP Client, TCP Server and UDP Client. Socket B supports TCP Client and UDP Client .

It supports up to 3 TCP Clients when works as a TCP Server. Because the conventional operator network can not be accessed through the external network, so for the Server function need to use a dedicated APN card .

Configure via setup software:

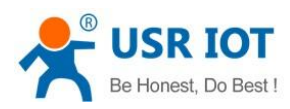

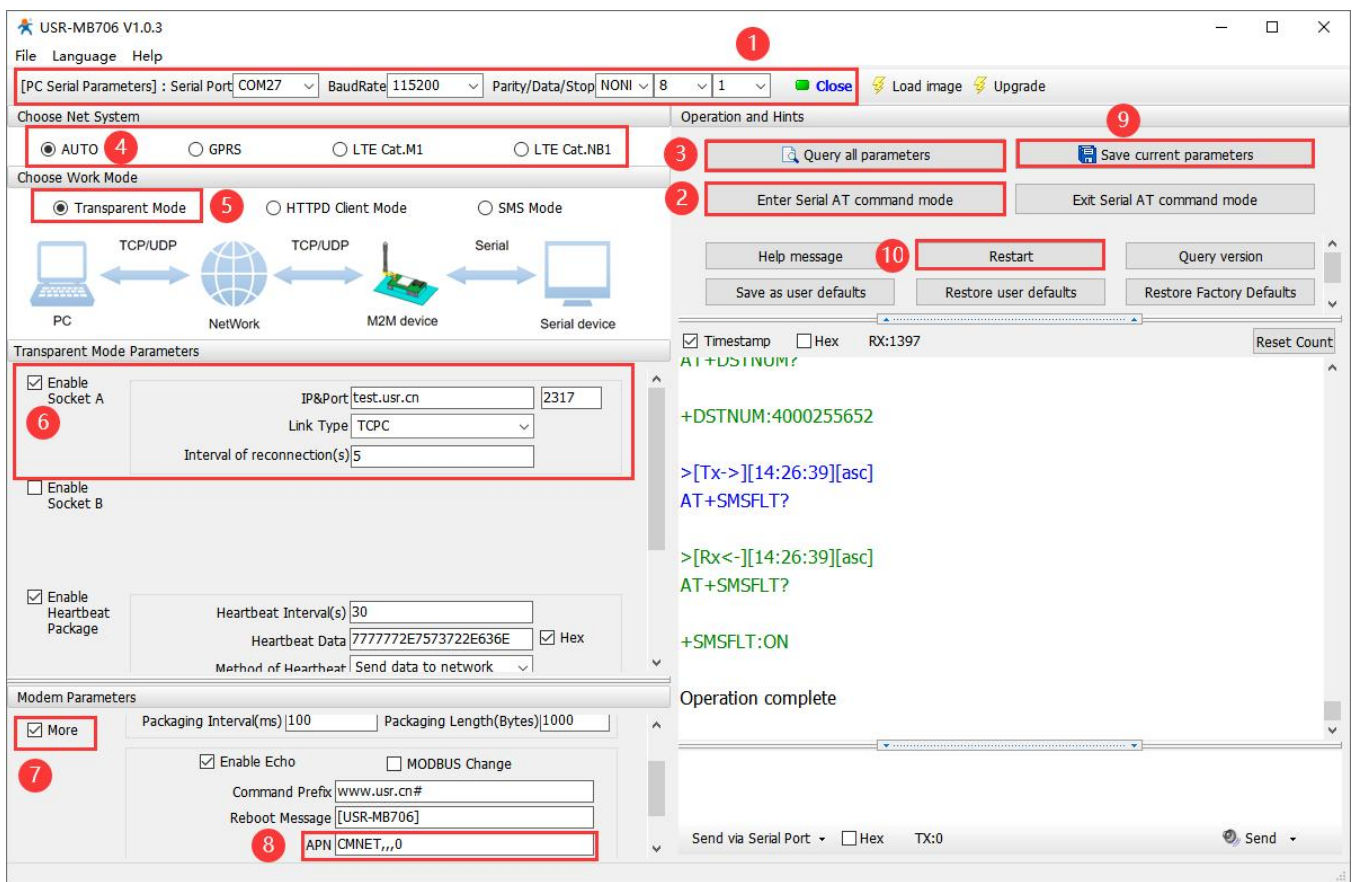

#### Configure via AT commands:

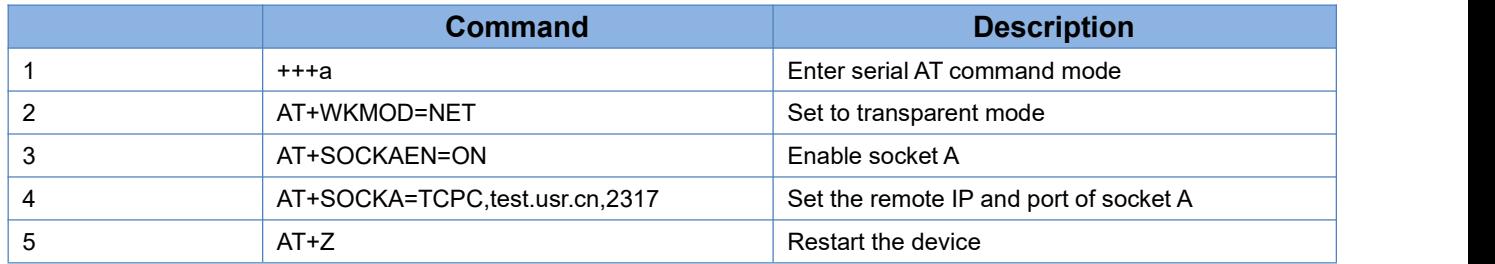

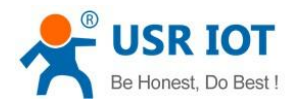

### **2.2.2. HTTPD Client mode**

<span id="page-8-0"></span>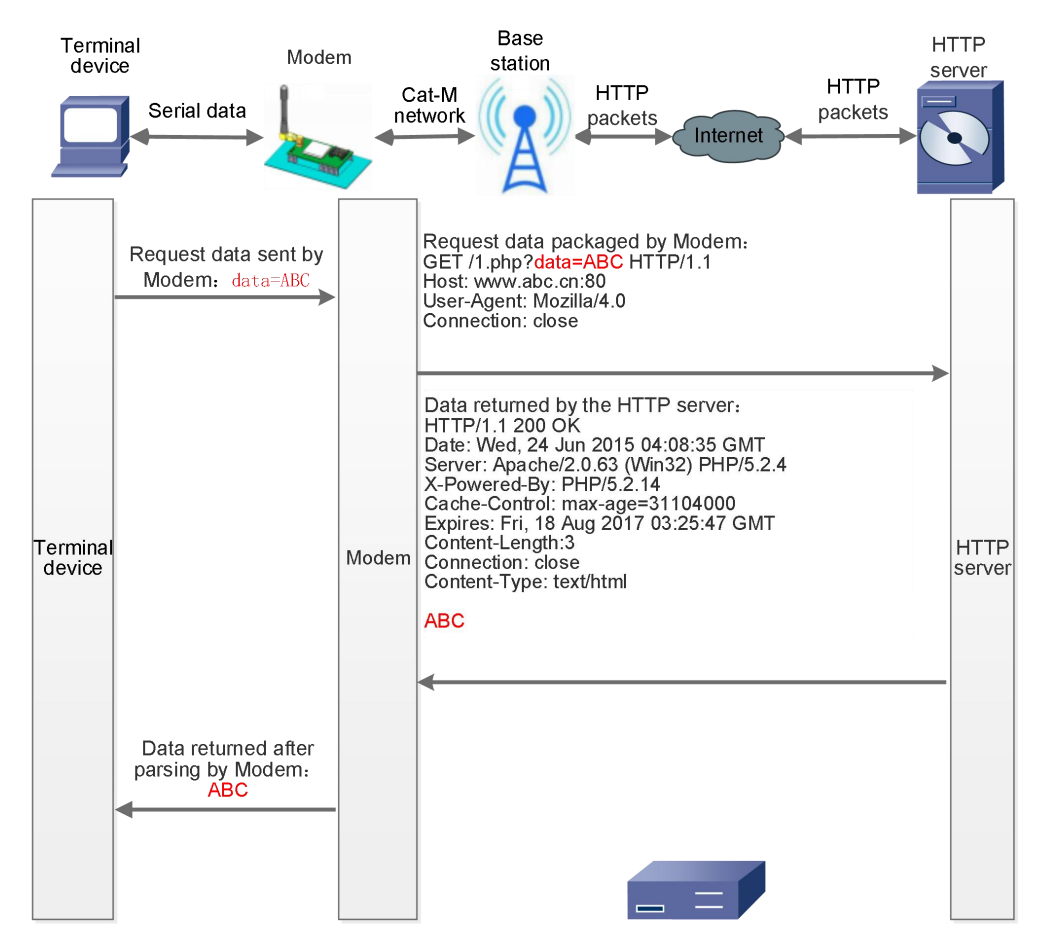

In this mode, user's terminal device can send request data to the specified HTTP server through this module, then the module receives data from HTTP server, parses and sends data to the serial device.

User does not need to pay attention to the data conversion process between the serial data and the network data packet, and can achieve the data request from the serial device to the HTTP server through simple parameter settings.

The module will filter out the received HTTP protocol header data by default, only output user data to the serial port. Customers can choose whether to filter HTTPD header data by AT command.

Configure via setup software:

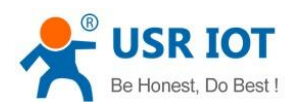

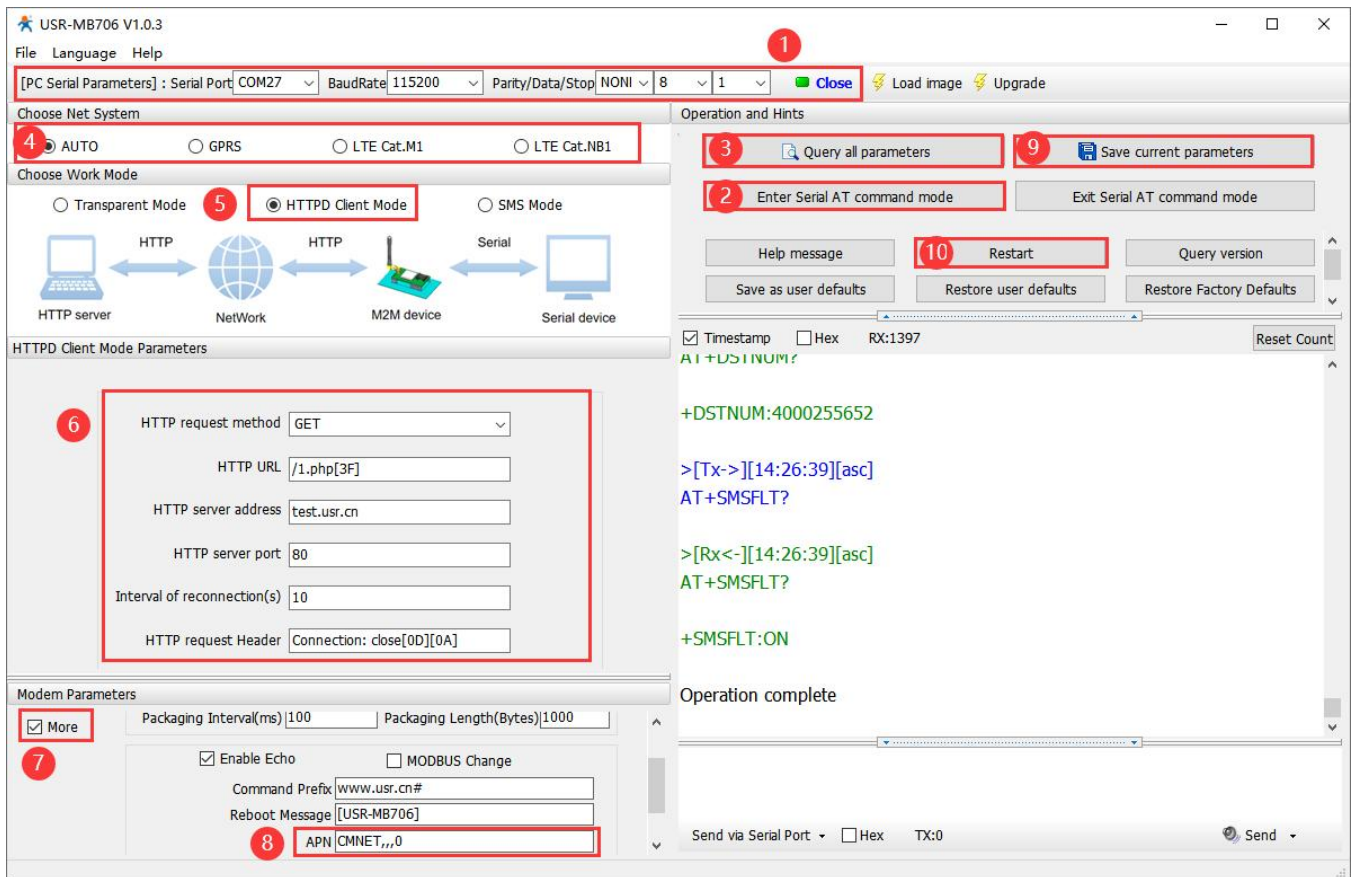

#### Configure via AT commands:

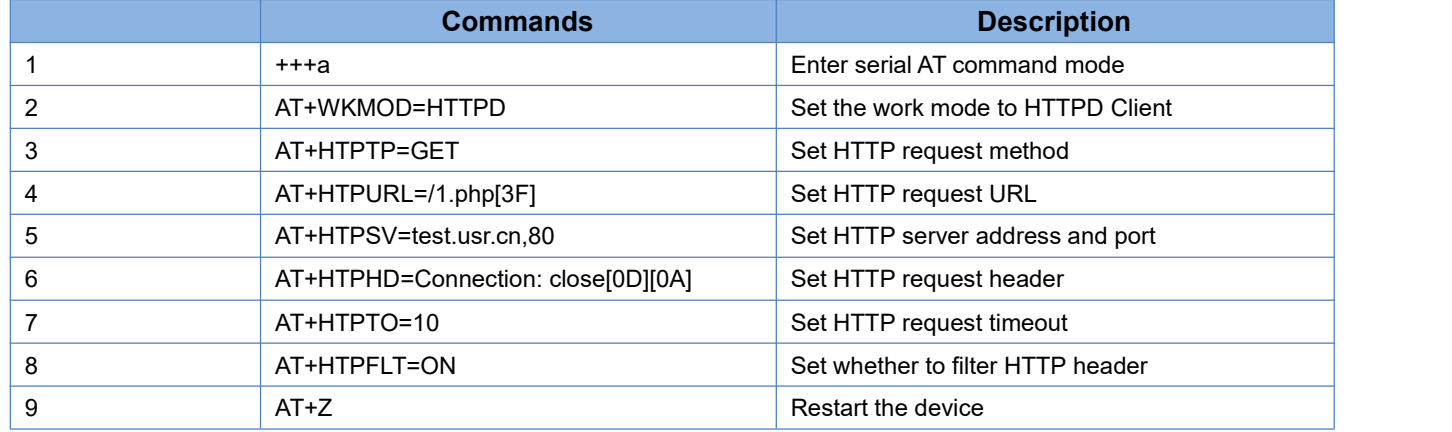

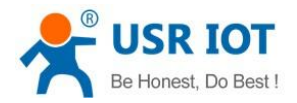

### <span id="page-10-0"></span>**2.2.3. SMS Mode**

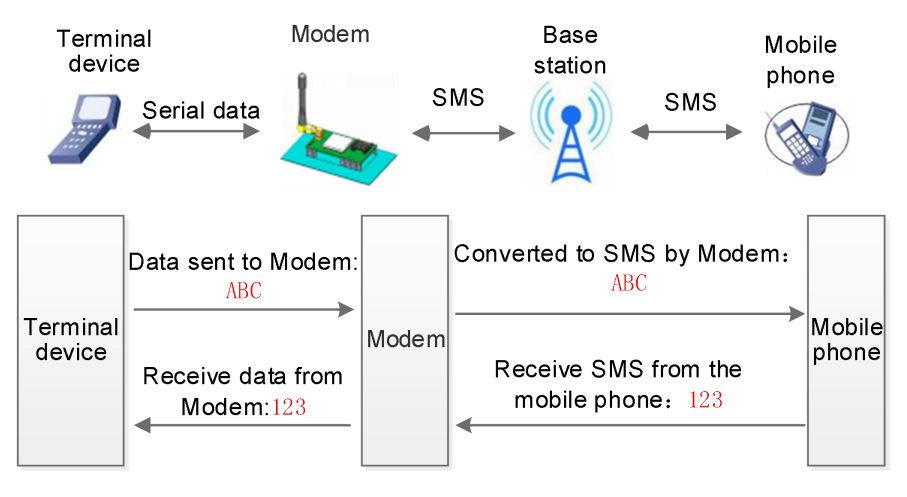

In this mode, user's serial device can send SMS to the specified mobile phone and receive SMS from any mobile phone. User can decide whether to transmit the data of the specified mobile phone to the serial device through settings.

Users do not need to pay attention to the data conversion process between serial port data and SMS. They only need to set simple parameters to realize transparent data communication between mobile phones and serial port devices.

If the user's serial device is placed in a remote place, MB706 can be used to check the running status of the device or control the running parameters by sending and receiving SMS.

Configure via setup software:

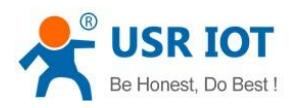

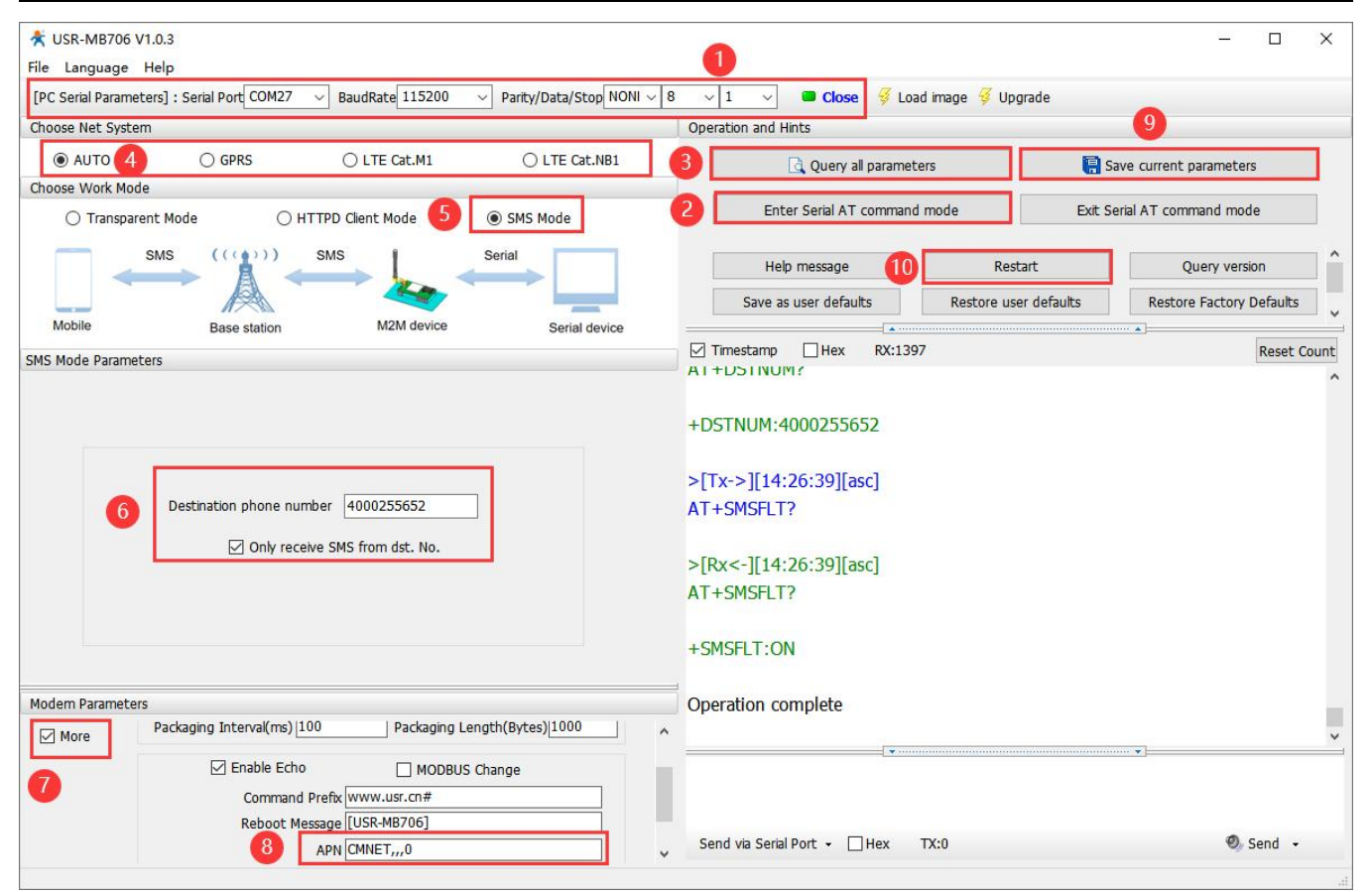

#### Configure via AT commands:

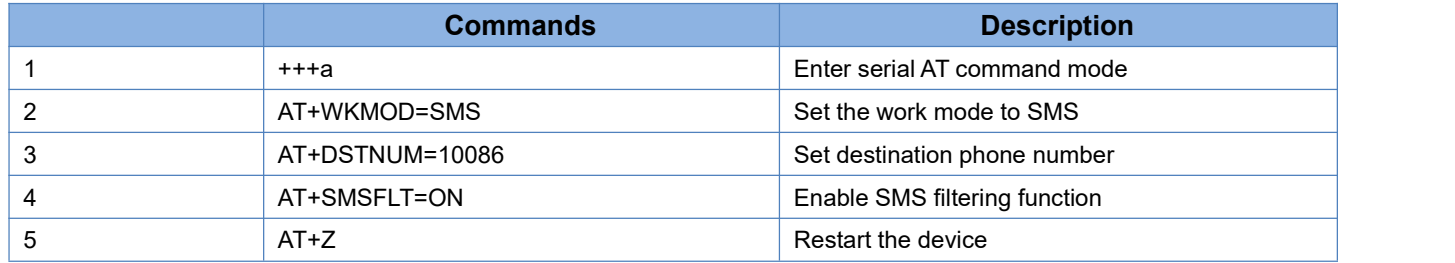

Note:

1. The destination phone number of SMS should be added with the international number.

2. When non-target mobile phone number filtering is enabled, the non-target mobile phone number can still query or set parameters.

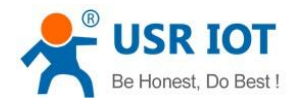

# <span id="page-12-0"></span>**2.3. General Function**

### **2.3.1. Identity Package**

<span id="page-12-1"></span>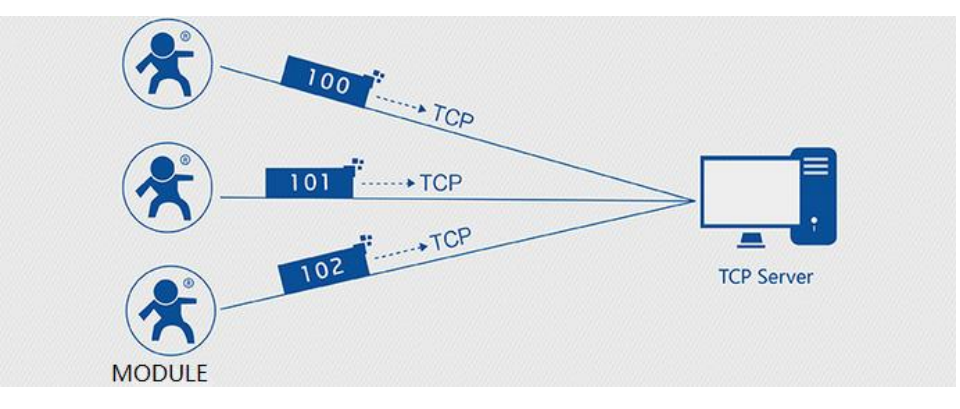

In network transparent mode, user can set the device to send identity package to the server. Identity package is intended to allow the server to identify the data from which device or to use it as a password to obtain authorization for the server's functions. Identity package can be sent when the module establishes a connection with the server, or be added at the forefront of each data packet to form a data packet to be sent to the network. Identity package data can be ICCID code, IMEI code, CLOUD, or User-defined data.

**ICCID**: Unique SIM identification code, for applications based on SIM card identification.

IMEI: Unique identification code of the Internet module, which is mainly used in device identification, has nothing to do with SIM card.

**CLOUD:** Cloud ID and password when connecting to PUSR Cloud.

**USER:** User-defined data.

Configure via setup software:

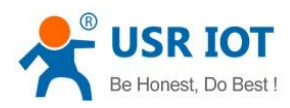

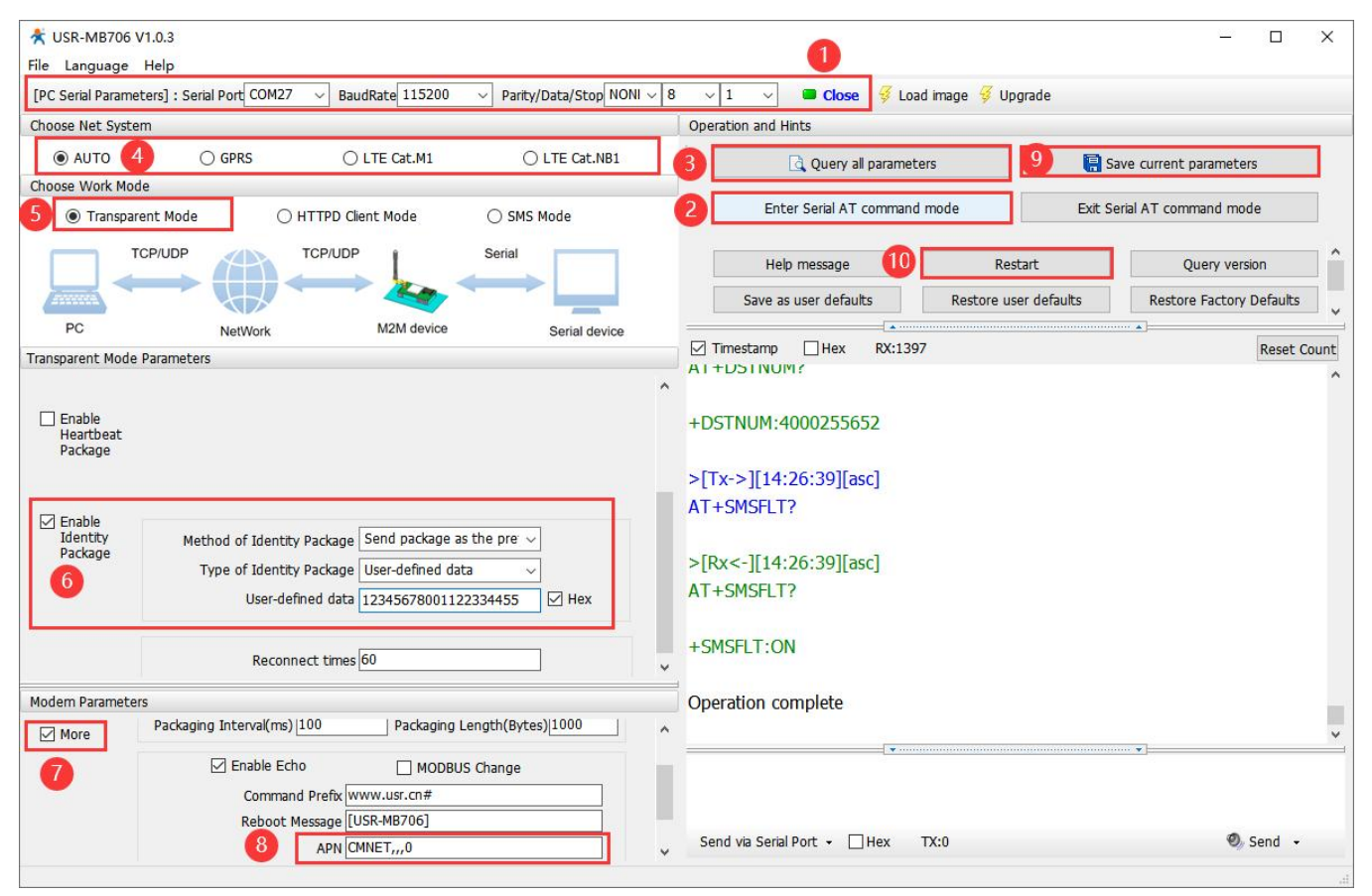

Configure via AT commands:

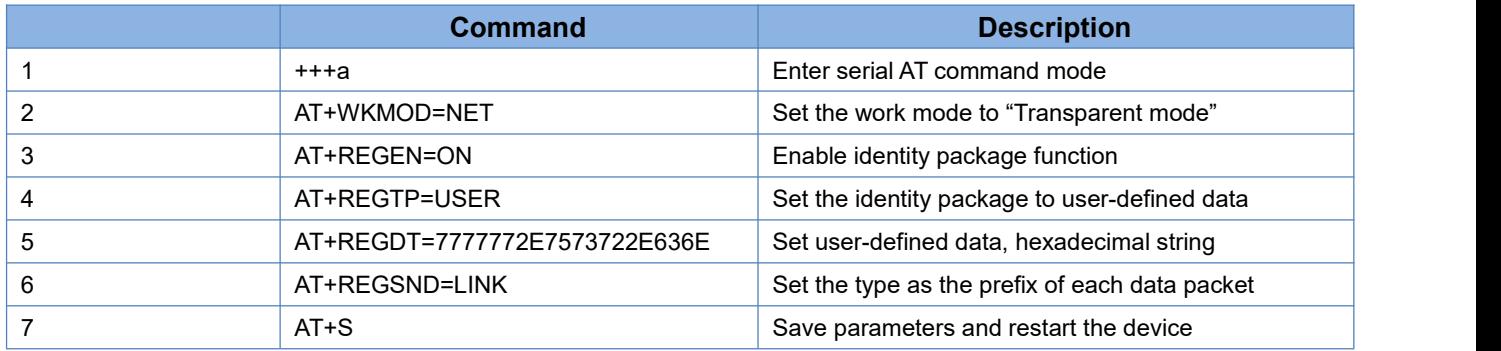

### <span id="page-13-0"></span>**2.3.2. Heartbeat Package**

In network transparent mode, user can send the heartbeat package from the module to meet specific requirements.

Heartbeat package can be sent to the network or serial port device. The main purpose of sending to the network is to keep the connection stable and reliable, to ensure the normal connection of the module, and at the same time, to let the server know the online status of the module.

In the application of fixed query commands sent by the server to the device, in order to reduce communication traffic, user can choose to send heartbeat package (query commands) to the serial device instead of sending query commands from the server, so as to save traffic and respond faster.

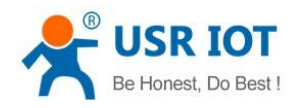

Configure via setup software:

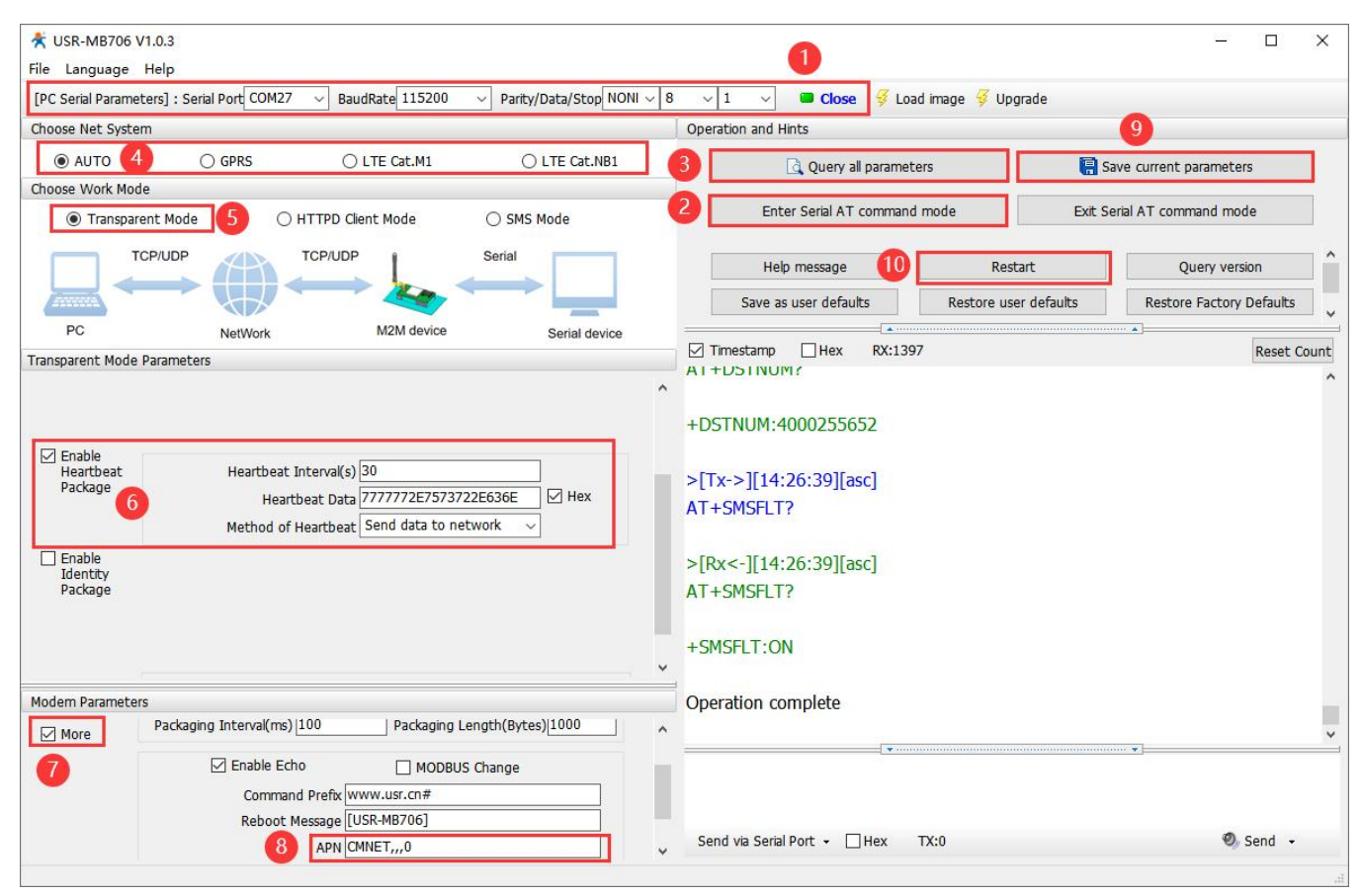

#### Configure via serial AT commands:

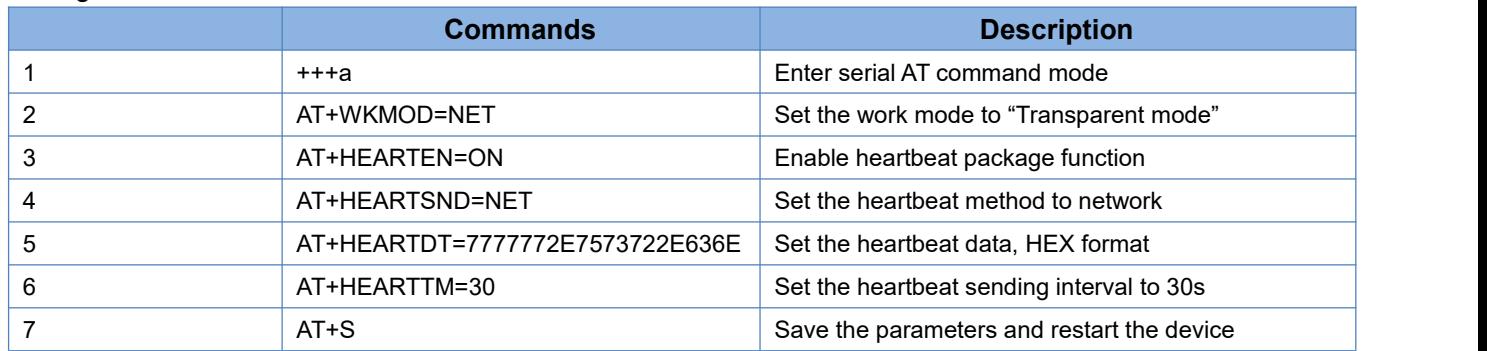

### <span id="page-14-0"></span>**2.3.3. Base Station Geolocation**

USR-MB706 supports LBS base station geolocation function, and can obtain general location of the device through the operator's network. Base station geolocation information is obtained through AT command, which can be used flexibly with serial AT and SMS AT command.

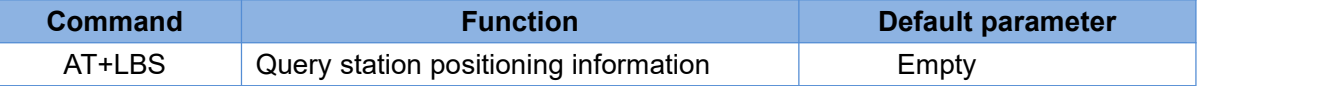

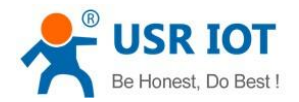

Note: This function does not obtain positioning information directly (E.g: latitude and longitude information), but base station location information. Users need to obtain direct positioning information through calculation on a third-party platform. Third-party location information services are generally require charges. User can go to the URL to convert the actual location to test:

**<http://www.minigps.net/cellsearch.html>** (This URL is for testing only and we cannot guarantee stability) Query interface is shown below:

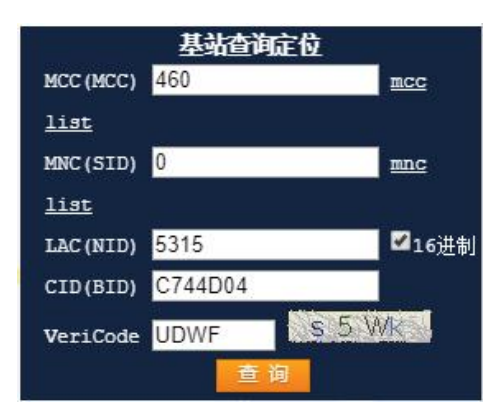

Click the query to get the converted location information:

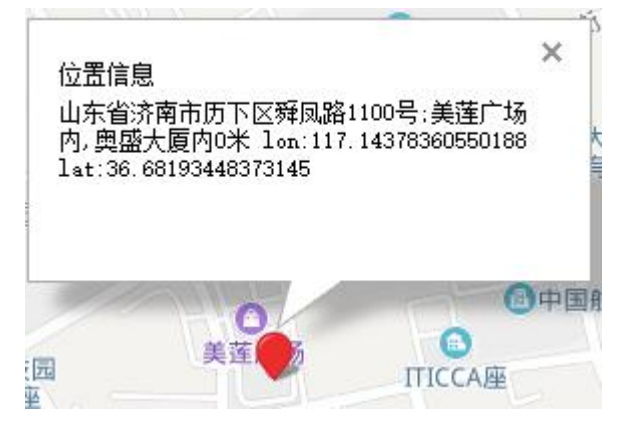

### <span id="page-15-0"></span>**2.3.4. GNSS**

USR-MB706 supports multiple positioning modes, including GPS, beidou, glonass and galileo, the positioning data can be sent to the network server or serial port. Users can choose the positioning mode and the NMEA statement to be output.

Configuring via setup software:

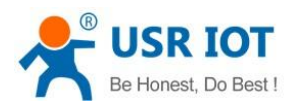

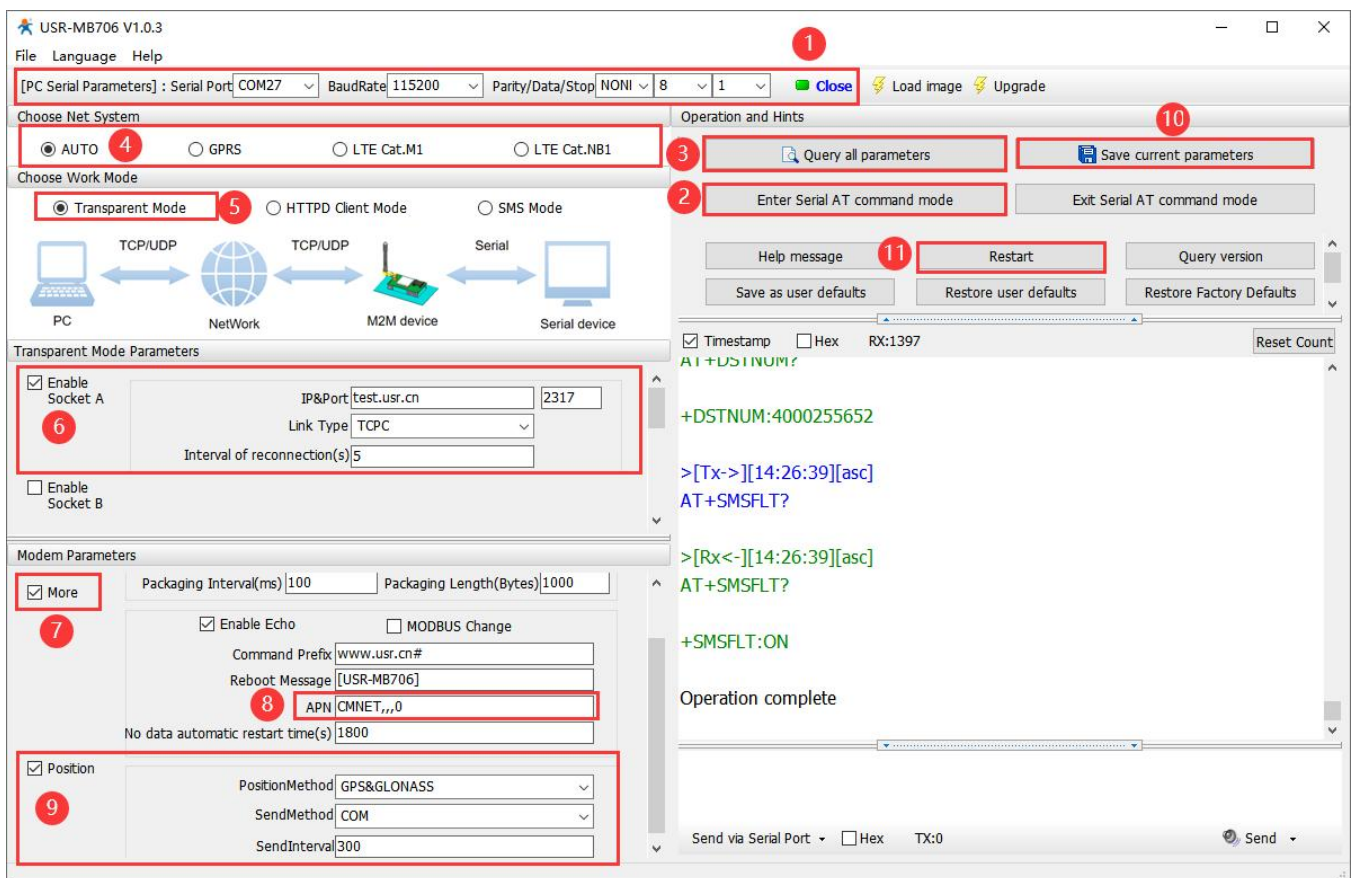

#### Configure via serial AT commands:

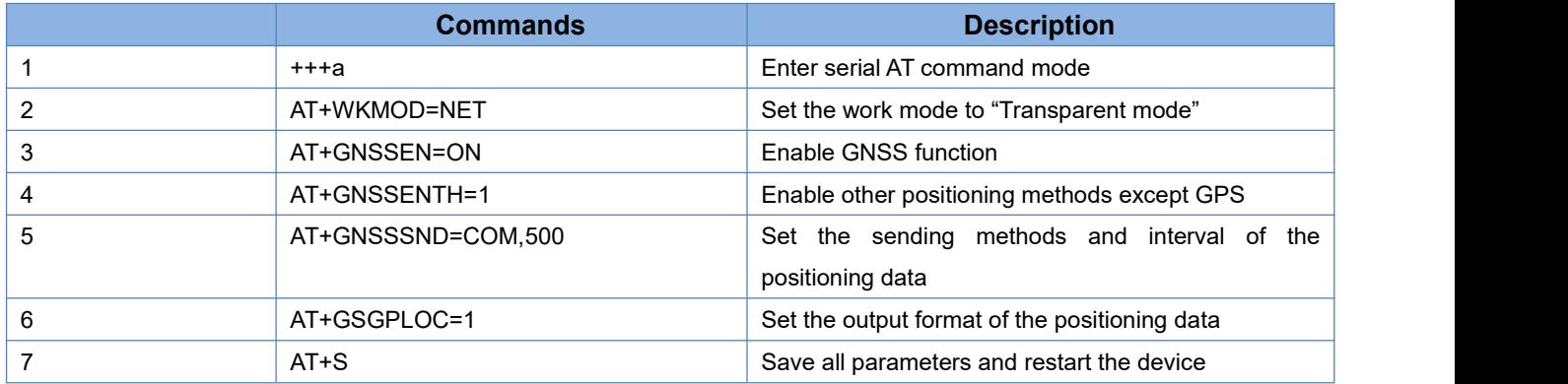

In addition to the above settings, you need to configure network connections such as Socket A and Socket B. For details, please check section 4.1.1. After setting all parameters, save and restart the device. After MB706 connects to the network, it will send positioning data to the serial port every 500 seconds.

Except obtaining positioning data by periodic reporting, you can also query GPS data by using the GSGPLOC command.

Note:

- 1. When there is data sent in positioning mode, positioning will be stopped and continued after data transmission is completed.
- 2. The longest continuous positioning time is 120s.

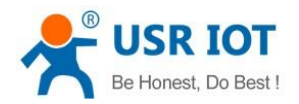

### <span id="page-17-0"></span>**2.3.5. Modbus RTU to Modbus TCP**

In transparent mode, if the serial device transmits data through Modbus RTU protocol and the server communicates through Modbus TCP protocol, users can enable Modbus function. After this function is enabled, USR-MB706 converts the Modbus TCP protocol data sent by the server to Modbus RTU data and sends it to the serial device, and converts the Modbus RTU protocol data sent by the serial device to Modbus TCP data and sends it to the server.

Configure via setup software:

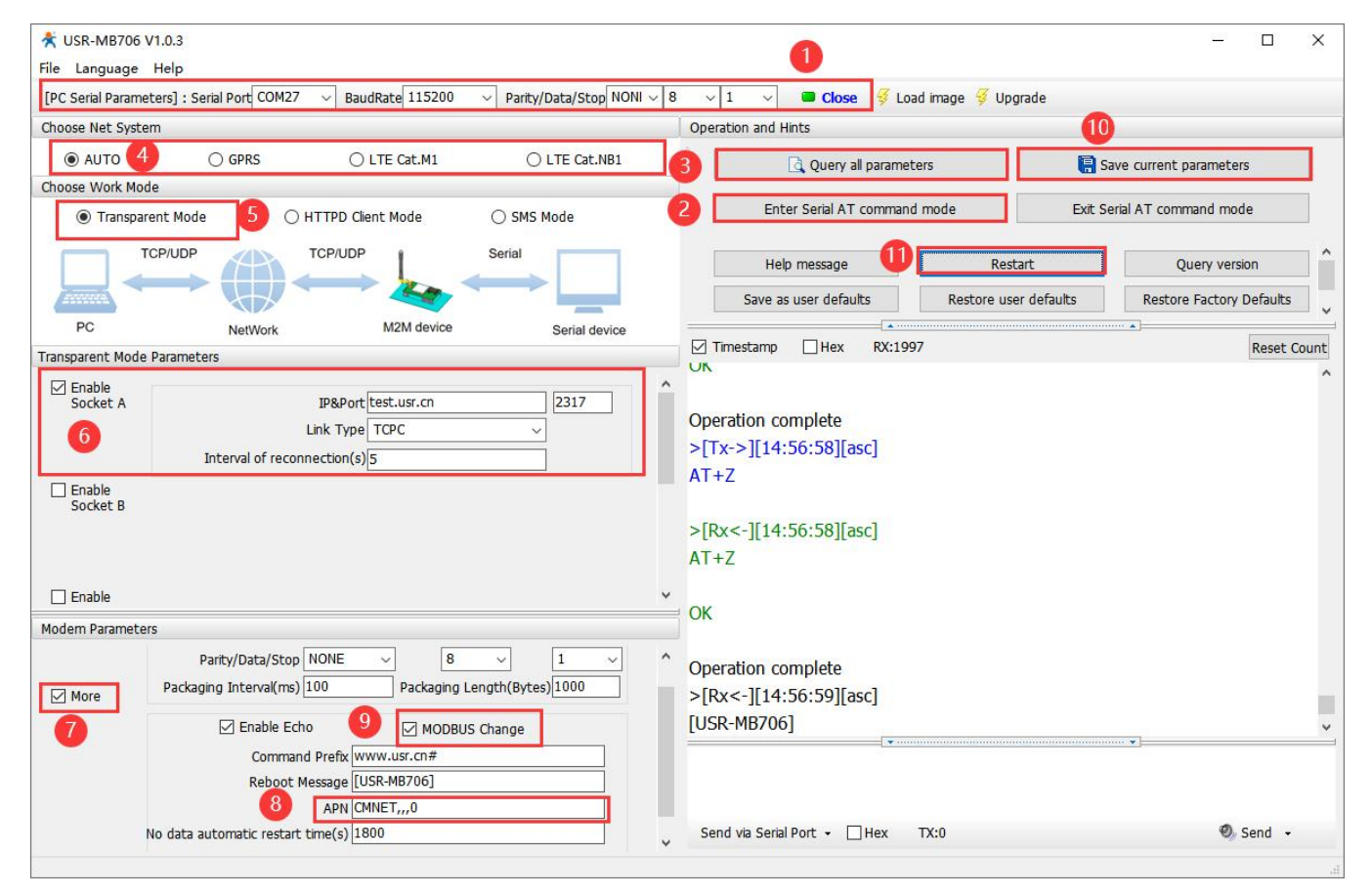

#### Configure via serial AT commands:

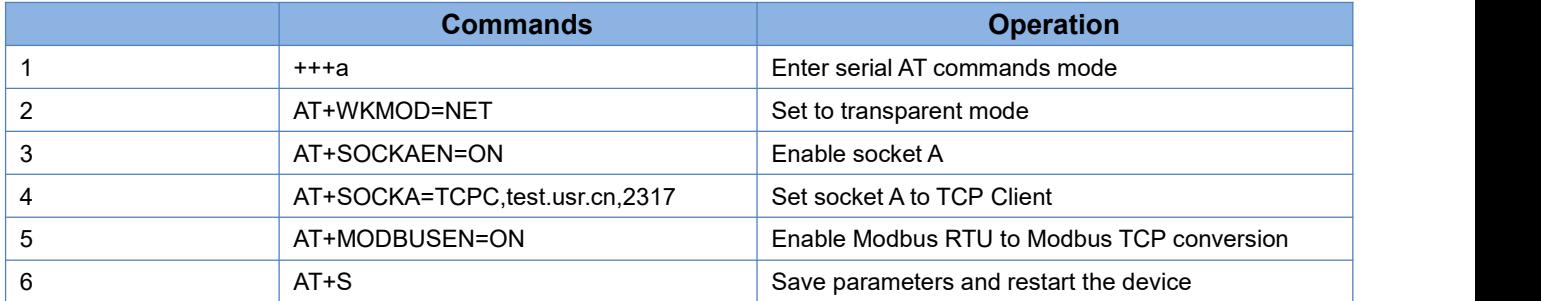

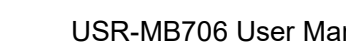

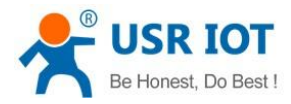

### <span id="page-18-0"></span>**2.3.6. FTP Upgrading**

MB706 supports FTP upgrade protocol, user's device can request files on FTP server by special protocol through serial port. The file of the server can be split into small packets with a maximum size of 256 bytes for transmission, which is convenient for customer device to upgrade or download large files remotely. For details, please refer to "USR FTP Upgrade protocol".

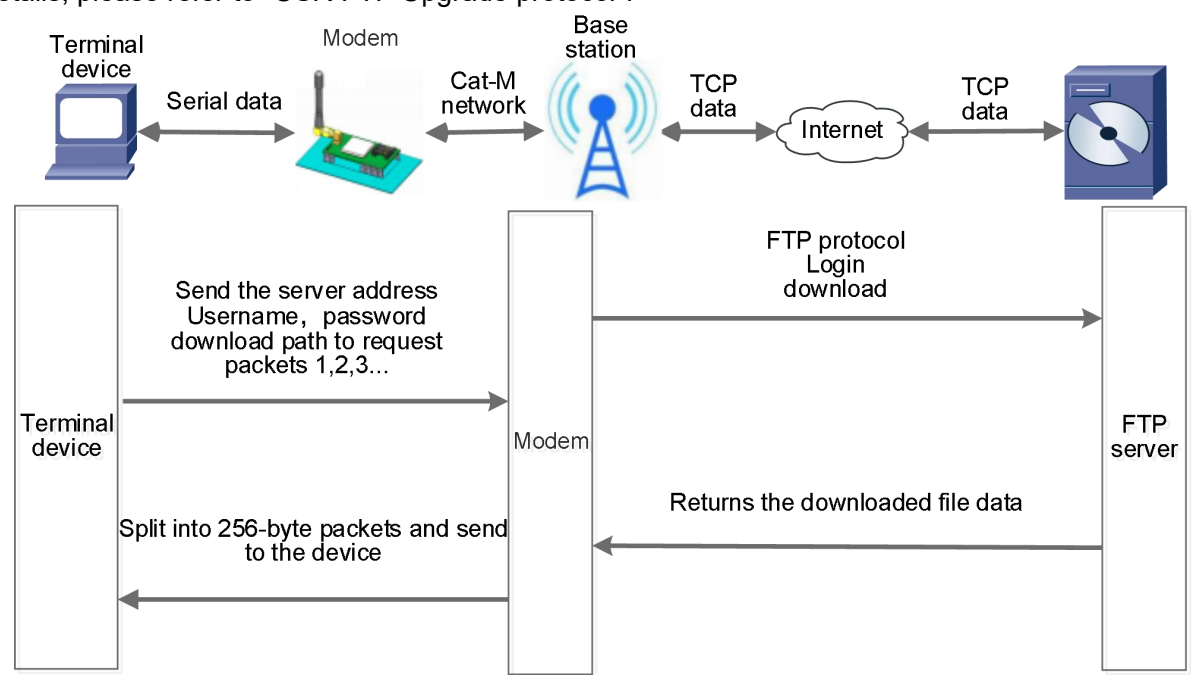

### <span id="page-18-1"></span>**2.3.7. Indicators**

There are four LED indicators on MB706, including PWR, WORK, NET and LINKA. Indicator status is explained as follows:

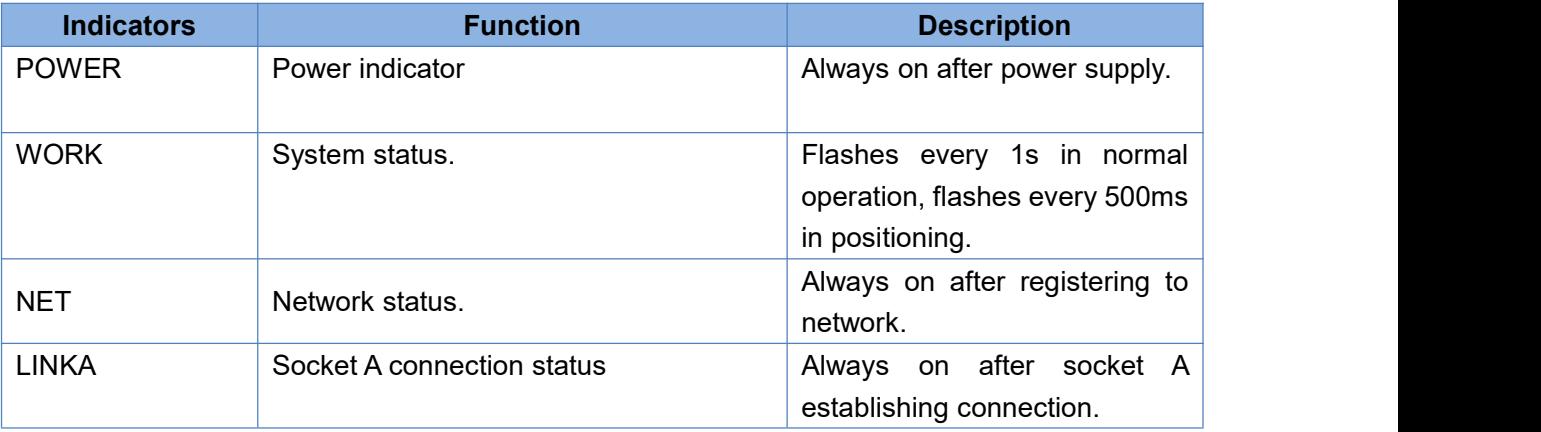

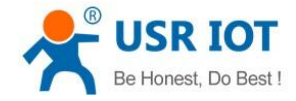

### <span id="page-19-0"></span>**2.3.8. Hardware Reset**

After power on the device, press and hold the "Reload" button for 3~15s and release it to restore to factory settings. Less than 3s or greater than 15 seconds is invalid.

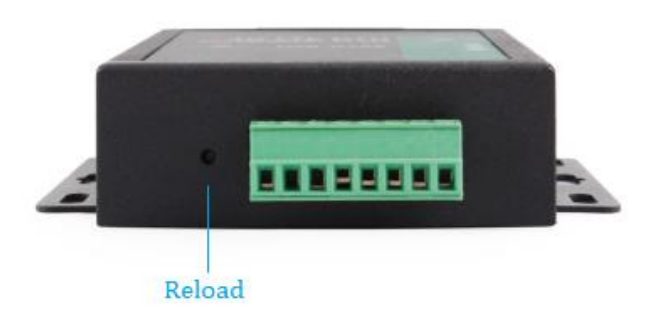

### <span id="page-19-1"></span>**2.3.9. Firmware Upgrading**

#### **2.3.9.1. Serial Upgrading**

USR-MB706 supports upgrading firmware via serial port.

(1) Set the baud rate to 115200, data bit to 8, stop bit to 1, no parity. Open the serial port, click "Load Fw", select the firmware to be upgraded.

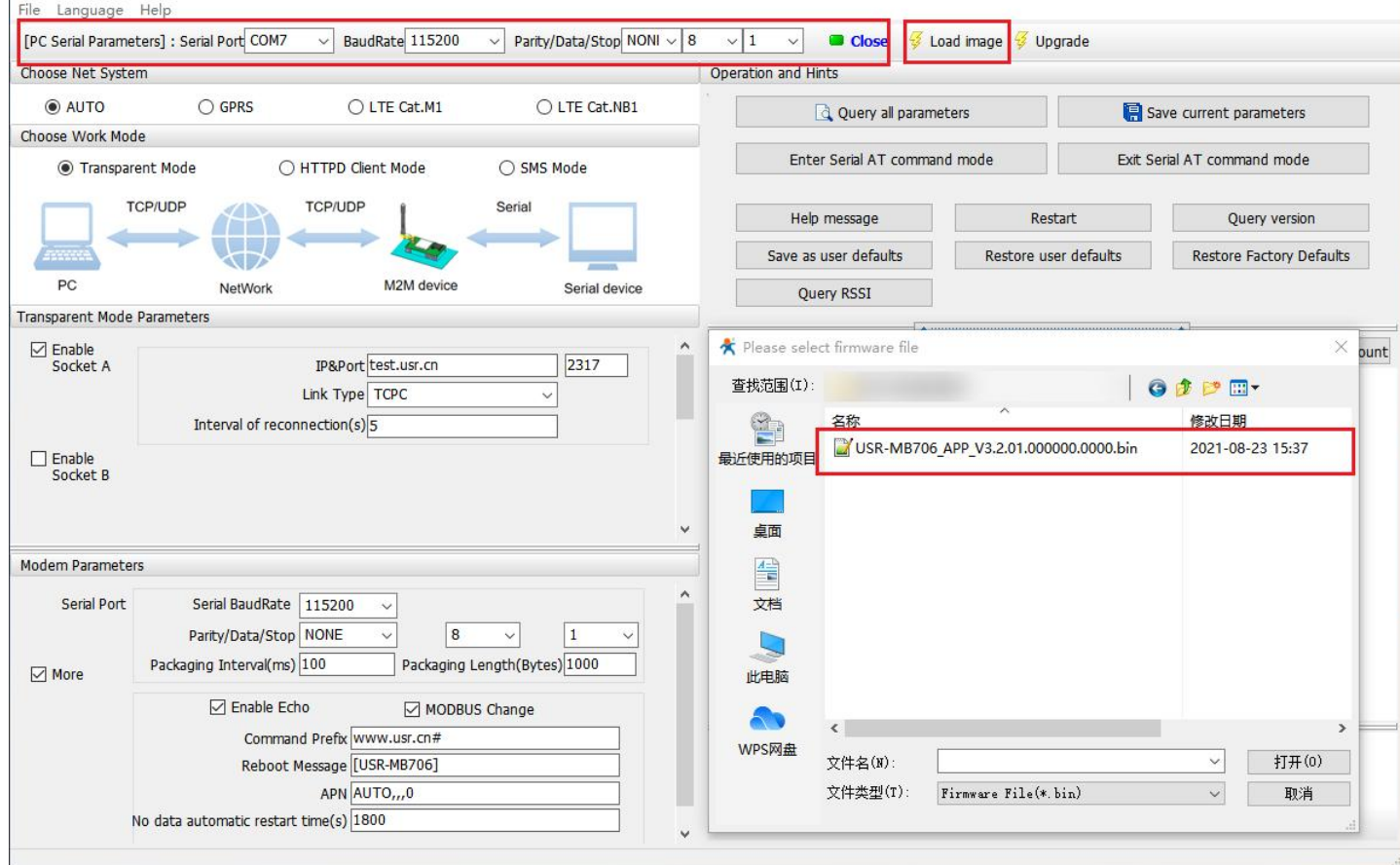

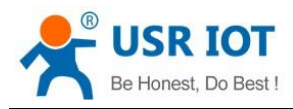

(2) Perform operations as prompted and wait for the upgrade.

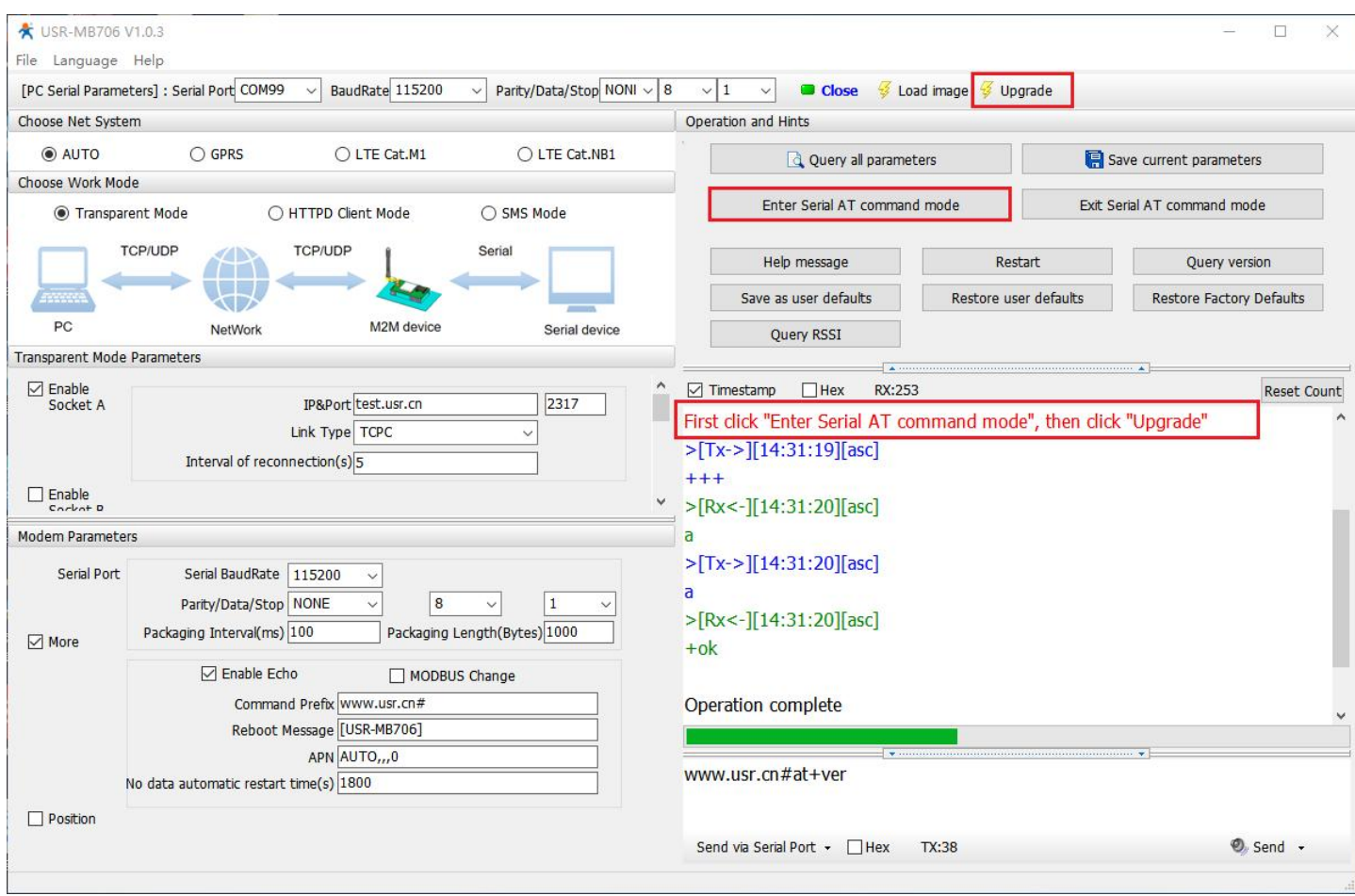

#### (3) Firmware is downloading.

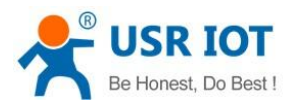

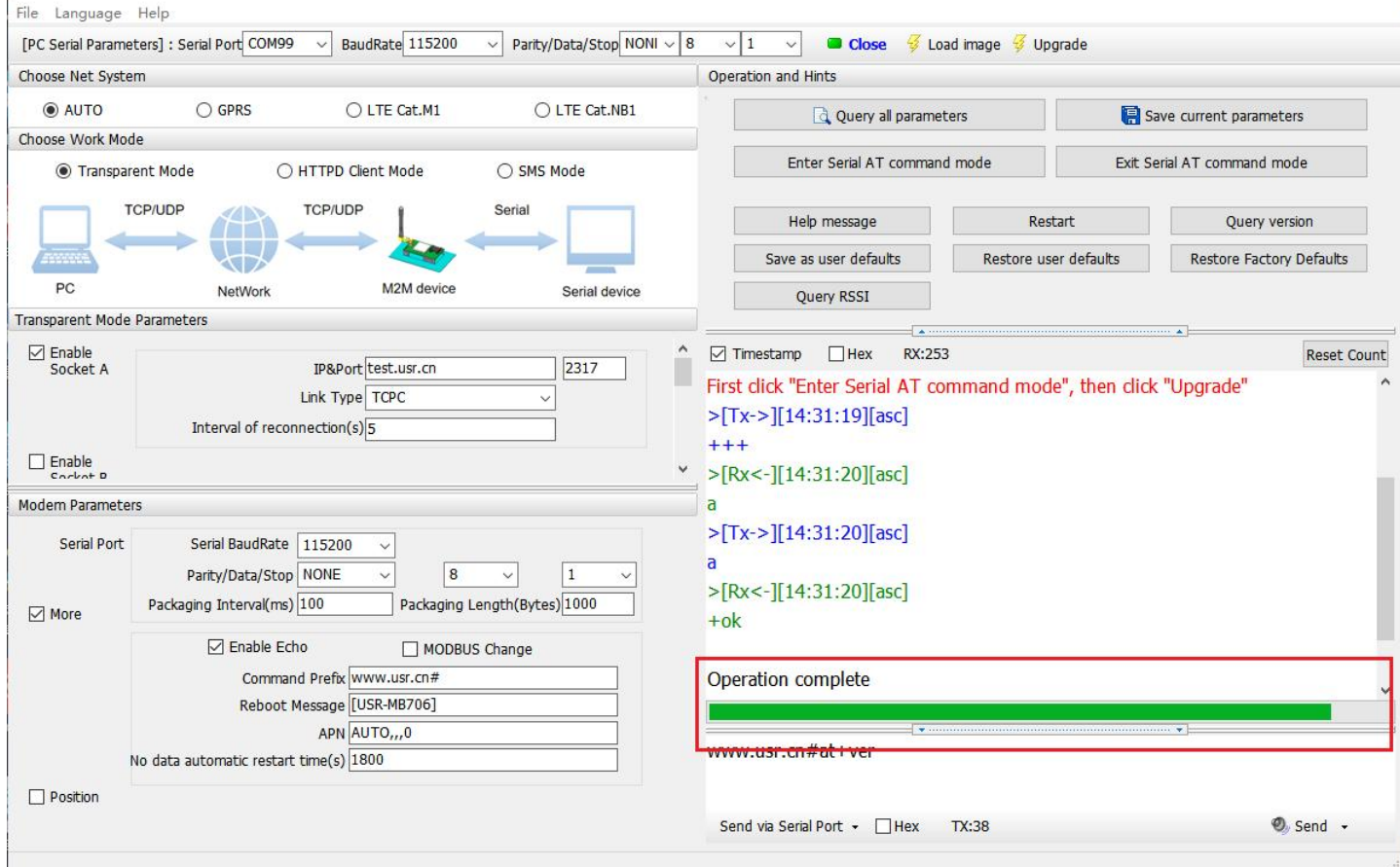

(4) Firmware update is completed and the device will restart.

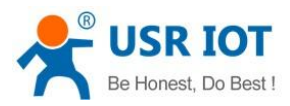

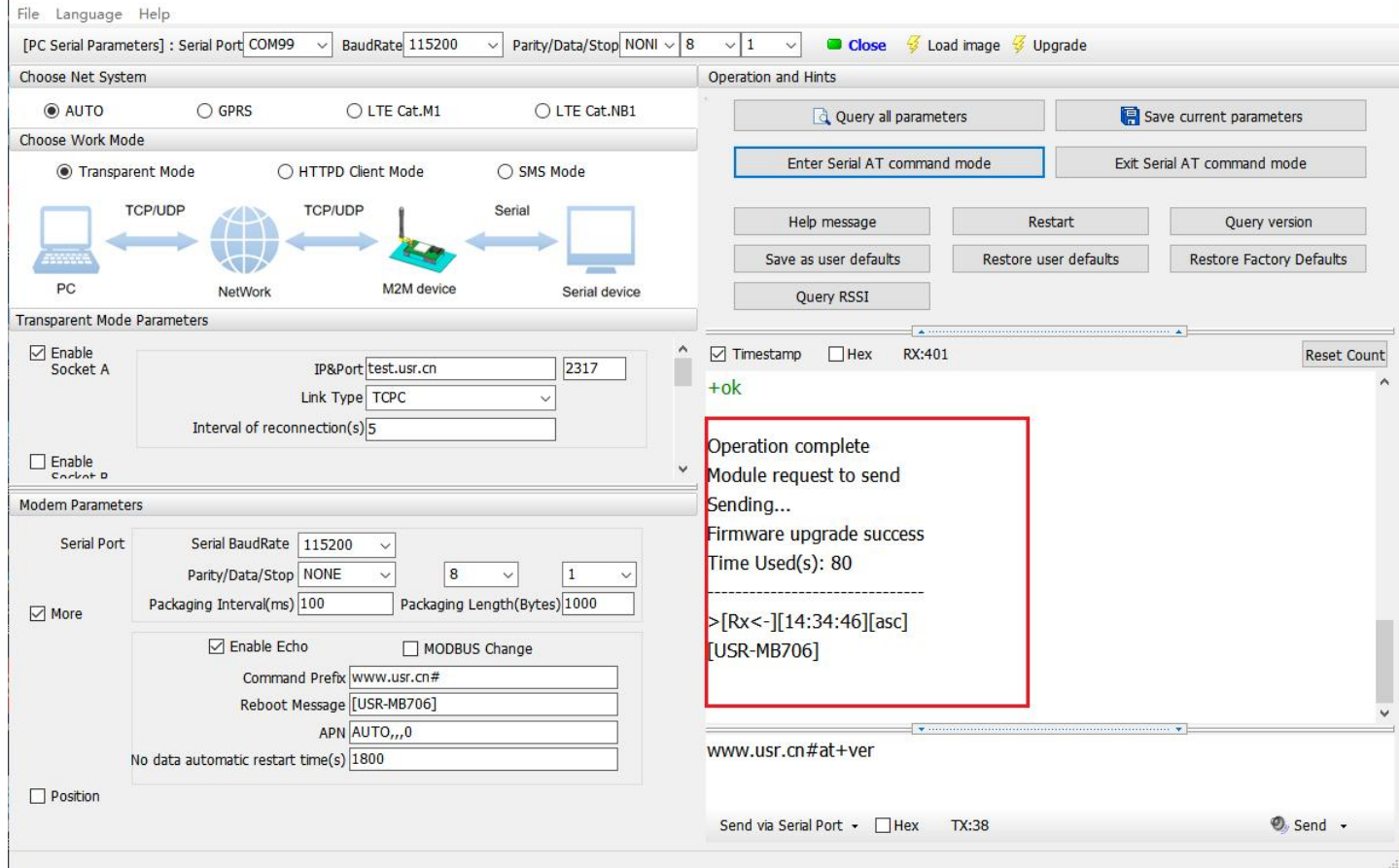

#### **2.3.9.2. Remote Upgrading**

MB706 queries by polling request the server every 30 minutes by default to get whether there is an upgrade demand. If the upgrade is needed, the system will download the firmware data from the server, if not, the system will sleep and wait for the next poll.The polling time of Fota upgrade can be set via "AT+FOTATIME" with a range of 10~65535s. Set to 0 to close the upgrade request.

# <span id="page-22-0"></span>**3.Serial Port**

### **3.1. Basic Parameters**

<span id="page-22-1"></span>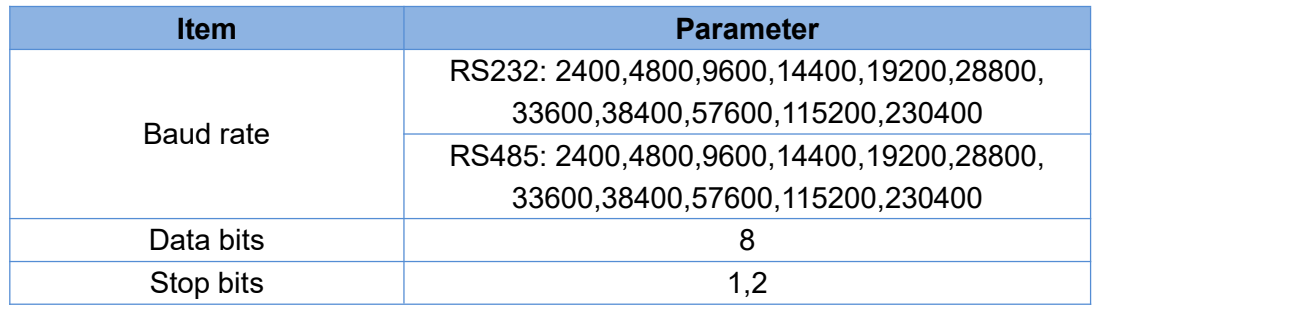

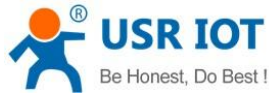

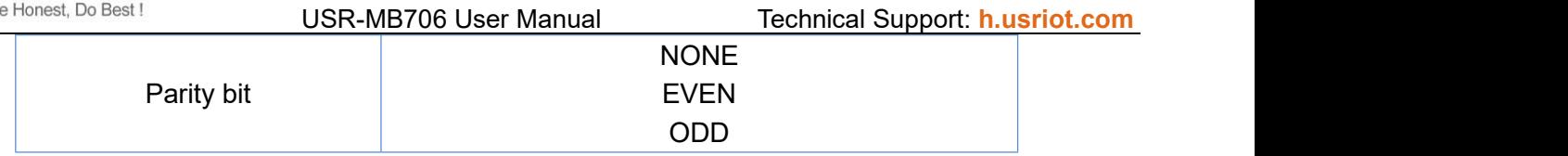

# <span id="page-23-0"></span>**3.2. Frame Mechanism**

### <span id="page-23-1"></span>**3.2.1. Time Trigger**

When MB706 receives data from the UART, it continuously checks the interval of two adjacent bytes. If the interval time is greater or equal to a certain "time threshold", then a frame is considered finished, otherwise the data is received until greater or equal to the packet length byte set. This frame is sent to the network as a TCP or UDP packet. The "time threshold" here is the time between packages. The range of settable is 100ms~60000ms. Factory default: 100ms.

This parameter can be set by AT command, AT+UARTFT=<time>.

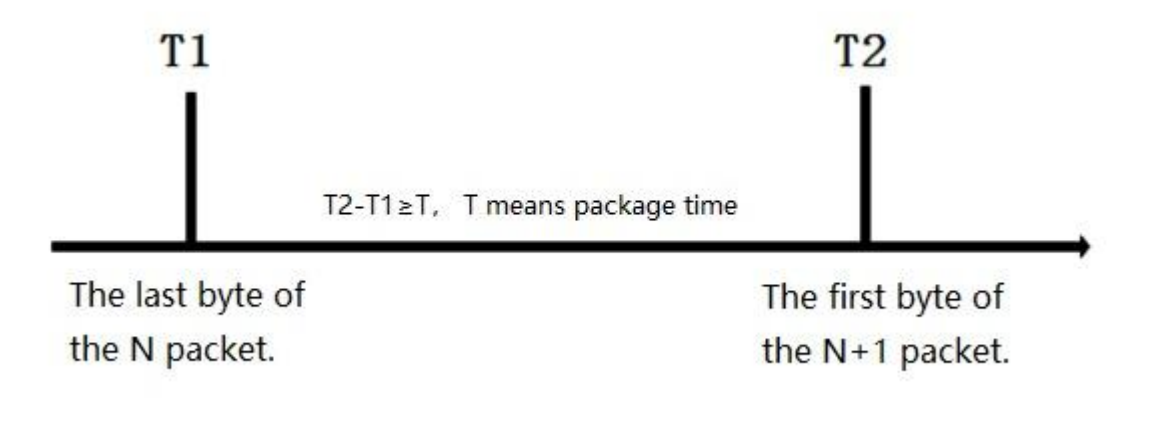

### <span id="page-23-2"></span>**3.2.2. Length Trigger**

When MB706 receives data from the UART, it constantly checks the number of bytes received. If the number of bytes received is equal to a certain "length threshold", a frame is considered to have ended, otherwise the packaging time is waiting for the end. This frame is sent to the network as a TCP or UDP packet. The "length threshold" here is the package length. The settable range is 100~1000. Factory default 1000.

(Note: when using "command password +AT command" function, the package length must be larger than the "command password +AT command", otherwise AT command is invalid) This parameter can be set by AT command, AT+UARTFL=<length>.

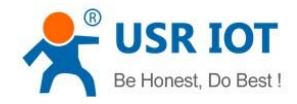

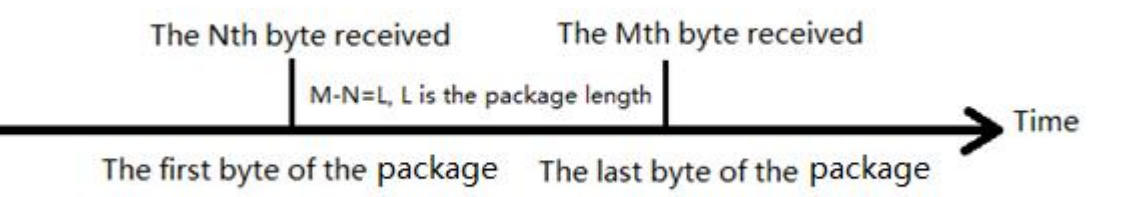

# <span id="page-24-0"></span>**3.3. Network Data Output Port**

We need to set the output serial port of the MB706 network data. Setting commands and parameters as follows:

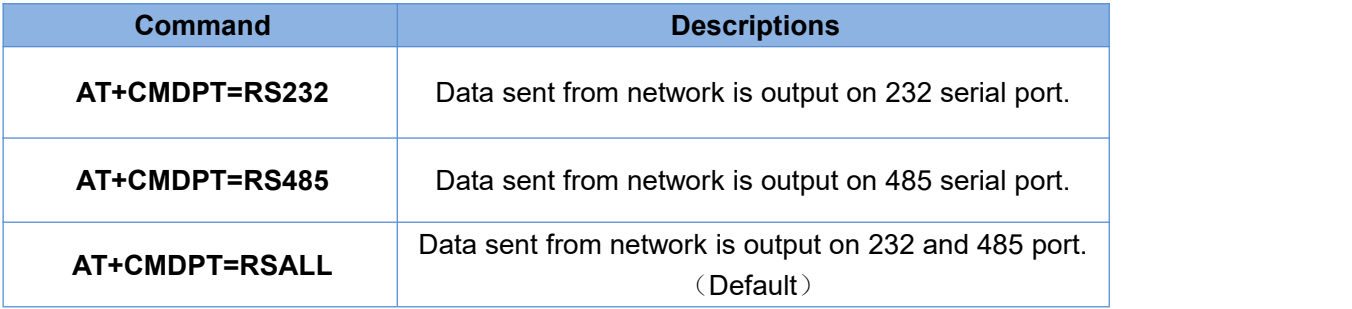

In order to ensure the data output efficiency, please select one serial port as the network data output port according to needs.

# <span id="page-24-1"></span>**4.Parameter Settings**

Users can configure MB706 via configuration utility, serial AT commands, network AT commands and SMS AT commands.

Configuration utility download address: **[https://www.pusr.com/Support/download\\_hits.html?id=533](https://www.pusr.com/Support/download_hits.html?id=533)**

# <span id="page-24-2"></span>**4.1. Configuration via AT Commands**

When the device works in transparent mode, HTTP mode or SMS mode, can switch to "AT command mode" by sending time-specific data by serial port. When the operation is completed in "AT command mode", send specific commands to return to the previous working mode.

For detailed AT commands, please refer to **LTE CAT M AT Commands Manual.**

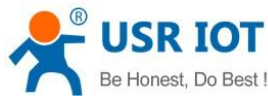

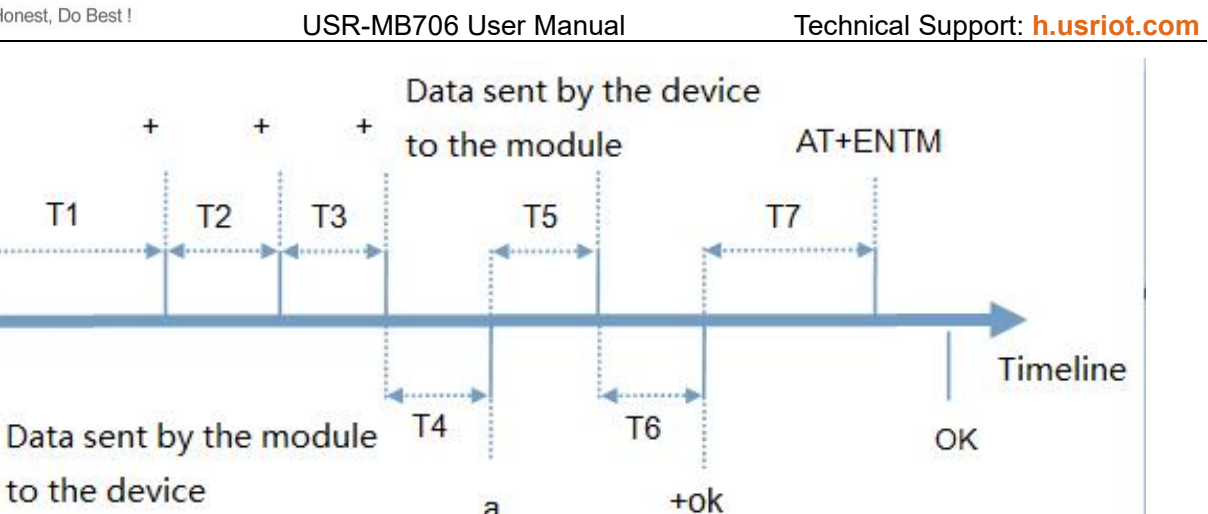

#### **Time sequence of switching from transparent mode to "AT Command mode" :**

1. Serial device continuously sends "+++" to the device. After receiving "+++", the device will send an "a" to the serial device.

a

- 2. No data can be sent during a packaging cycle before sending "+++".
- 3. When the serial device receives "a", a "a" must be sent to the device within 3 seconds.
- 4. After receiving 'a', the device returns "+ok" and enter "temporary command mode".
- 5. After receiving "+ok", the device has enter "temporary command mode" and now can send AT command to it.

#### **Time sequence of switching from AT command mode to transparent mode:**

- 1. Serial device sends "AT+ENTM" to G786-G.
- 2. After receiving the command, sends "OK" to the serial device and returns to the previous working mode.
- 3. After the serial device receives "OK", it will return to previous working mode.

# <span id="page-25-0"></span>**4.2. Serial AT Commands**

In transparent mode, we can directly send "Command prefix+AT command" to query and configure the parameters without changing to command mode.

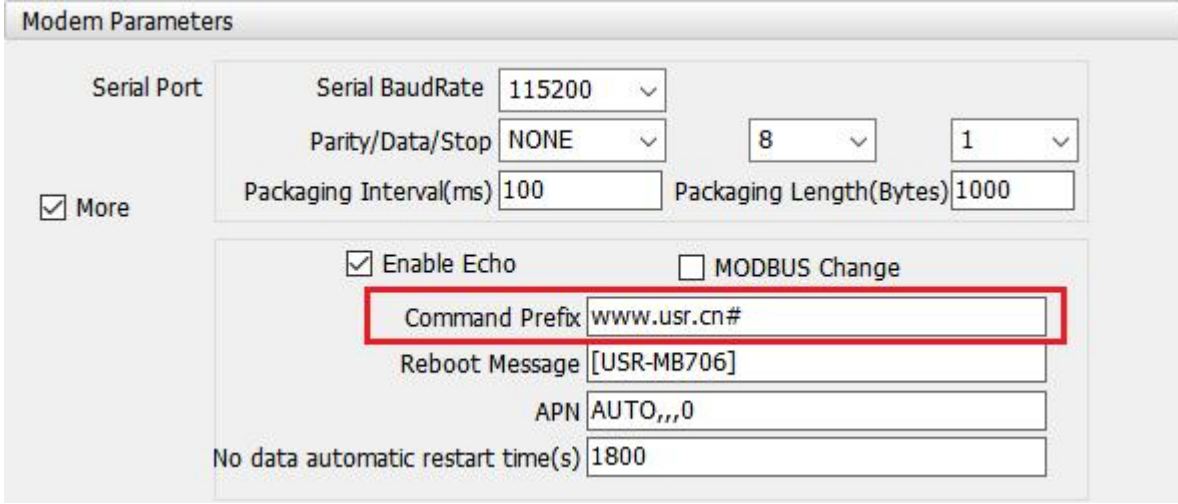

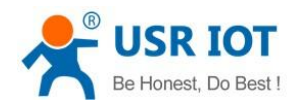

User can use "AT+CMDPW" to query or configure the command prefix, it defaults to "www.usr.cn#". After configuration, restart the device. Then send "www.usr.cn#AT+VER" from the serial port, we will receive the response from the module. (Please note there is a line feed after the command)

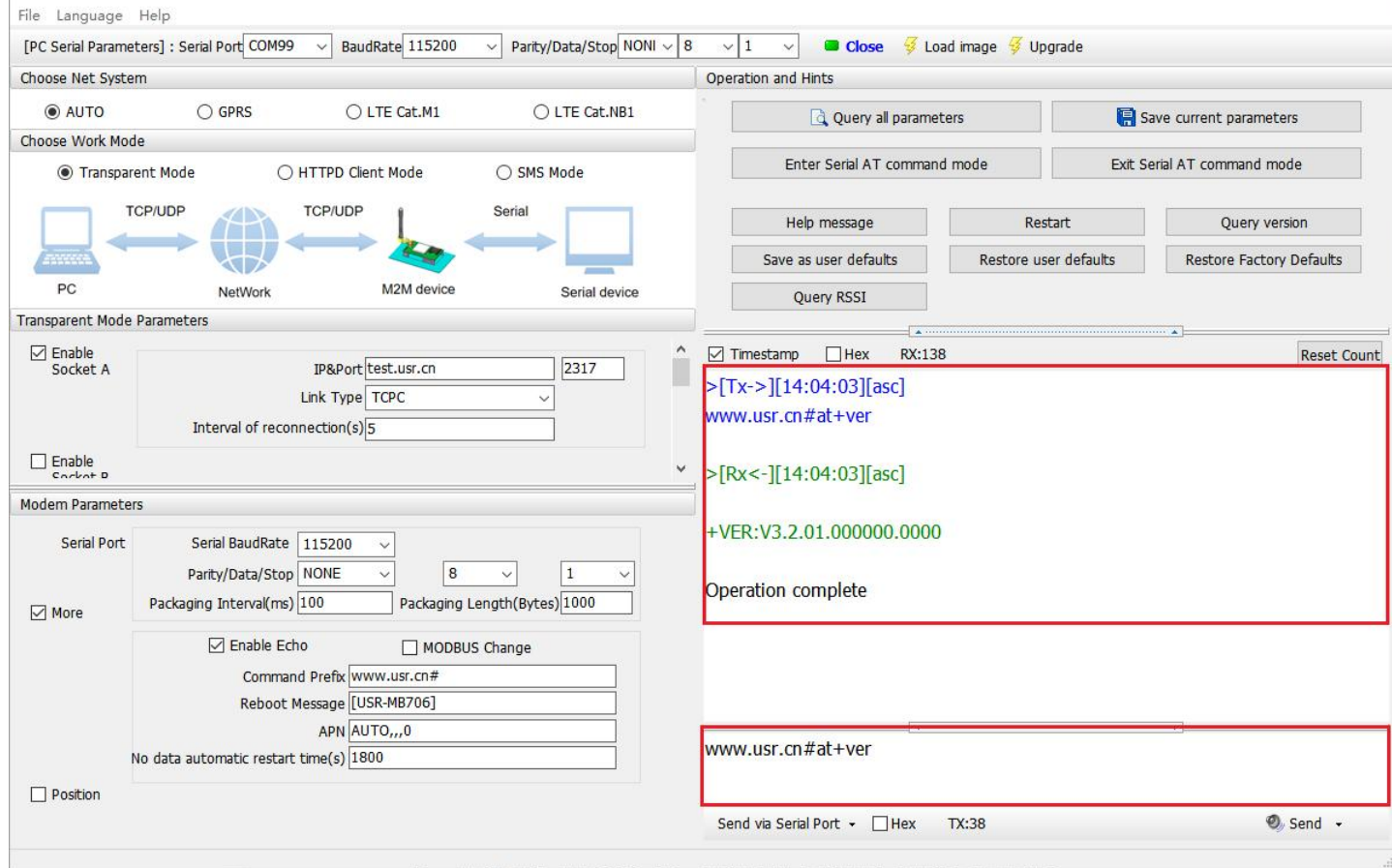

# <span id="page-26-0"></span>**4.3. Network AT Commands**

In transparent mode, user can send "command prefix+AT command" to query and configure parameters. Network AT commands are used to query or configure the parameters from remote server, which is similar to serial AT commands.

For example, we can send "www.usr.cn#AT+VER" to to query the firmware version from server side(there is a line feed after the command):

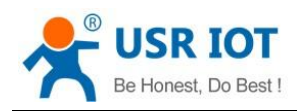

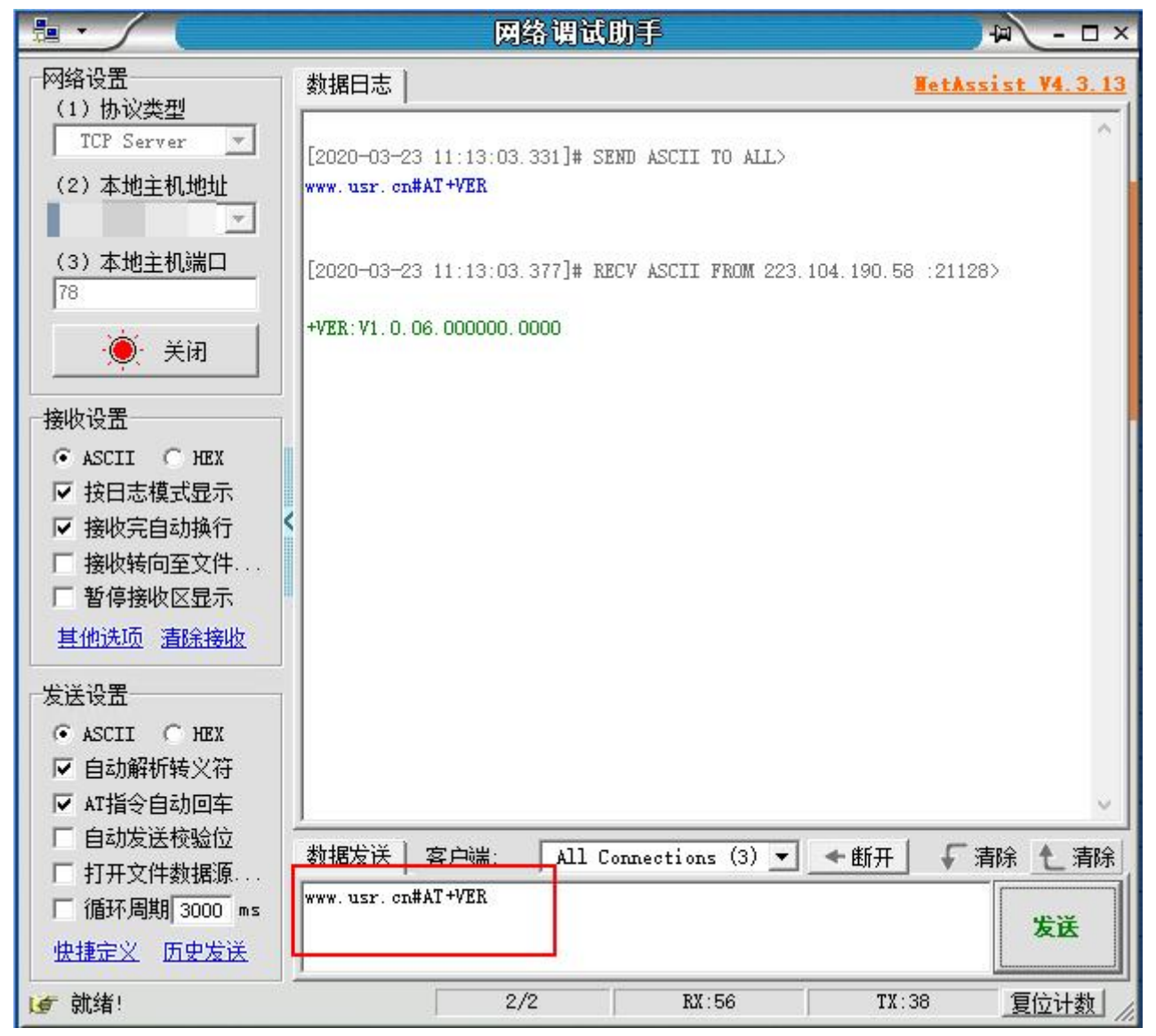

# <span id="page-27-0"></span>**4.4. SMS AT Commands**

We can send "Command prefix+ AT Commands" via SMS to query and configure the parameters of the device if we know the phone number of the SIM card in the device.

For example, we can send "www.usr.cn#AT+VER" to the phone number of the device via SMS to query the firmware version, there is a line feed after the command.

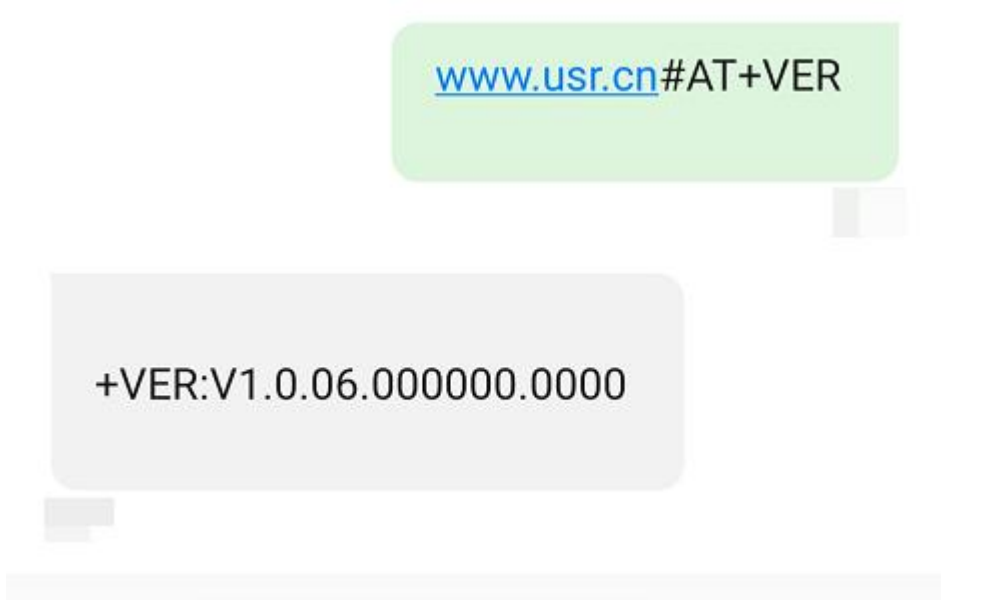

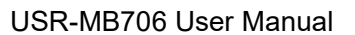

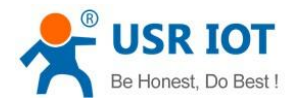

# <span id="page-29-0"></span>**5. Contact us**

Email : sales@usriot.com Tel : +86-531-88826739 Fax : +86-531-88826739-808 Address : Floor 12 and 13, CEIBS Alumni Industrial Building, No. 3 Road of Maolingshan, Lixia District, Jinan, Shandong, China Official website: https://pusr.com Official shop: https://shop.usriot.com Technical support: **<http://h.usriot.com/>**

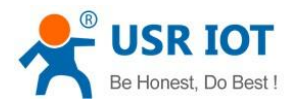

# <span id="page-30-0"></span>**6. Disclaimer**

The information in this document provided in connection with Jinan USR IoT technology ltd. and/or its affiliates' products. No license, express or implied, by estoppel or otherwise, to any intellectual property right is granted by this document or in connection with the sale of USR IoT products. EXCEPT AS SET FORTH IN THE TERMS AND CONDITIONS AS SPECIFIED IN THE LICENSE AGREEMENT FOR THIS PRODUCT, USR IOT AND/OR ITS AFFILIATES ASSUME NO LIABILITY WHATSOEVER AND DISCLAIMS ANY EXPRESS, IMPLIED OR STATUTORY WARRANTY RELATING TO ITS PRODUCTS INCLUDING, BUT NOT LIMITED TO, THE IMPLIED WARRANTY OF MERCHANTABILITY, FITNESS FOR APARTICULAR PURPOSE, OR NON‐ INFRINGEMENT. IN NO EVENT SHALL USR IoT AND/OR ITS AFFILIATES BE LIABLE FOR ANY DIRECT, INDIRECT, CONSEQUENTIAL, PUNITIVE, SPECIAL OR INCIDENTAL DAMAGES (INCLUDING, WITHOUT LIMITATION, DAMAGES FOR LOSS OF PROFITS, BUSINESS INTERRUPTION OR LOSS OF INFORMATION) ARISING OUT OF THE USE OR INABILITY TO USE THIS DOCUMENT, EVEN IF USR IoT AND/OR ITS AFFILIATES HAVE BEEN ADVISED OF THE POSSIBILITY OF SUCH DAMAGES. USR IoT and/or its affiliates make no representations or warranties with respect to the accuracy or completeness of the contents of this document and reserves the right to make changes to specifications and product descriptions at any time without notice. USR IoT and/or its affiliates do not make any commitment to update the information contained in this document.

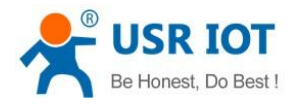

# <span id="page-31-0"></span>**7. Revision History**

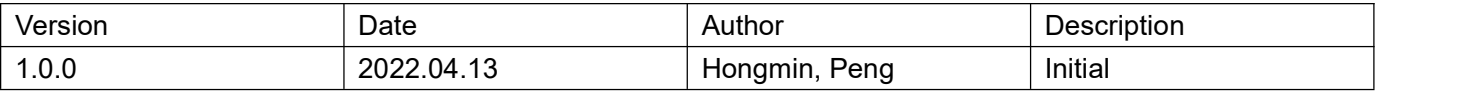